# **دليل خدمة 1735/1737 Studio ™Dell**

<span id="page-0-0"></span>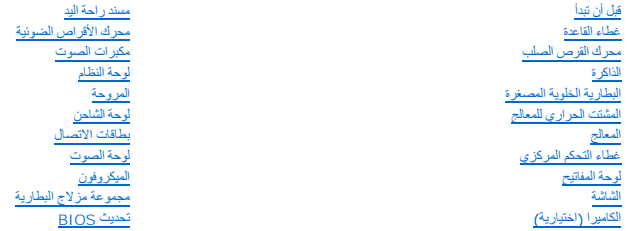

# **الملاحظات والإشعارات والتنبيهات**

**ملاحظة :**تشير ملاحظة إلى المعلومات الهامة التي تساعدك في الحصول على أقصى استفادة من جهاز الكمبيوتر لديك.

**إشعار :**تشير كلمة "إشعار" إلى احتمال حدوث تلف بالأجهزة أو فقد بيانات وتُعلمك بكيفية تجنب المشكلة .

**تنبيه :يشير التنبيه إلى احتمال حدوث ضرر بالممتلكات أو إصابة شخصية أو وفاة .**

# **المعلومات الواردة في هذه الوثيقة عرضة للتغيير دون إشعار. Inc Dell2008 © . كافة الحقوق محفوظة.**

. يُمنع منعًا باتًا إجراء أي نسخ لهذه المواد بأي شكل من الأشكال بدون إذن كتابي من شركة. Inc Dell

العلمات التجارية السنتخمة في خال Dell \_ [ هو المعلمات العالمي المعاملات العالم المعلم المعلمات العامل المعلمات العامل المعلمات العالمية المعلمات العامل المعلمات العامل المعلمات العامل العلمات العامل العلمات العامل العلمات

ق يَم استخام عاصك تجارية أخرى في هذا المستد للإشارة إلى لكيانك الملكة لهذا المادسات أو المحاري أن المسلم المسلم المناسب المسلم المتارية أو أساء تجارية أو أساء تجارية أو أساء تجارية أو أساء تجارية أو أساء تجارية أو أساء تج

PP31L موديل

أكتوبر 2008 مراجعة<sub>، A01</sub>

**لوحة الصوت دليل خدمة 1735/1737 Studio ™Dell**

> [فك لوحة الصوت](#page-1-1) [إعادة تركيب لوحة الصوت](#page-1-2)

<span id="page-1-0"></span>تنبيه. قبل ان تبدا العل بناخل الكبيوتر، يرجى قراءة مغرمات الامان الواردة مع جاز الفراس المعامل المعامل المشار الشراع المعلمة المسلم المسلمة الالتزام بالقوانين على المسلمة الالتزام بالقوانين على .<br>www.dell.com/regulatory\_c

@ إشعار : لتجنب تفريغ شحنة الكهرباء الاستتيكية، قم يتأريض نفسك عن شخاط عصابة الياس المستح التقاسية أو لمس خطر المستقل الكمبيوتر ومثل اللوحة الخلفية) بشكل نوري

# <span id="page-1-1"></span>**فك لوحة الصوت**

- 1. اتبع الإرشادات الواردة في [قبل أن تبدأ](file:///C:/data/systems/1735/ar/sm/before.htm#wp1435071) .
- 2. قم بالضغط على وإخراج أية بطاقات مثبتة من فتحة بطاقة ExpressCard وقارئ بطاقة الذاكرة8 في .1
	- 3. قم بفك أية وحدات ذاكرة مثبتة أو بطاقات Cards-Mini )انظر ا[لذاكرة](file:///C:/data/systems/1735/ar/sm/memory.htm#wp1180190) و[بطاقات الاتصال](file:///C:/data/systems/1735/ar/sm/minicard.htm#wp1180188)) .
		- 4. اتبع الإرشادات الواردة في [إزالة مسند راحة الي](file:///C:/data/systems/1735/ar/sm/palmrest.htm#wp1044787)د .
- 5. قم بفك المسمار الذي يثبت لوحة الصوت وافصل كبل لوحة الصوت عن فتحة التوصيل الموجودة على لوحة النظام .

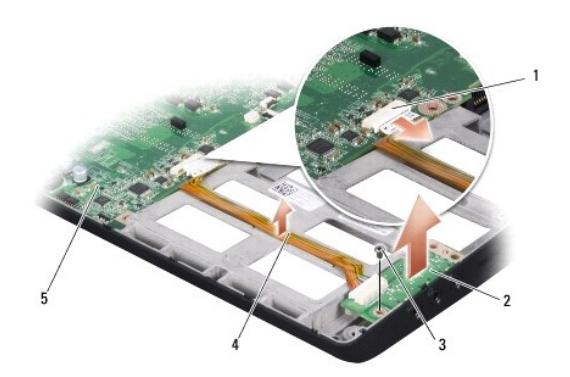

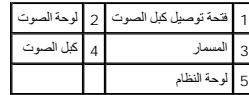

6. ارفع لوحة الصوت والكبل خارج قاعدة الكمبيوتر .

## <span id="page-1-2"></span>**إعادة تركيب لوحة الصوت**

- 1. ضع لوحة الصوت في قاعدة الكمبيوتر وأعد تركيب المسمار الذي يثبتها .
- 2. قم بتوصيل كبل لوحة الصوت بفتحة التوصيل الموجودة على لوحة النظام .
	- 3. اتبع الإرشادات الواردة في [إعادة تركيب مسند راحة اليد](file:///C:/data/systems/1735/ar/sm/palmrest.htm#wp1048151) .
- 4. أعد تركيب وحدات الذاكرة وبطاقات Card-Mini ٬إذا كانت موجودة .
- 5. قم بإعادة تثبيت أية بطاقات تمت إزالتها في فتحات البطاقات من نوعي ExpressCard و8 في .1

**إشعار :قبل تشغيل الكمبيوتر ٬أعد تركيب كل المسامير وتأكد من عدم وجود مسامير مفكوكة داخل الكمبيوتر .قد يؤدي عدم القيام بذلك إلى إتلاف الكمبيوتر.**

**غطاء القاعدة دليل خدمة 1735/1737 Studio ™Dell**

> [فك غطاء القاعدة](#page-3-1) [إعادة تركيب غطاء القاعدة](#page-3-2)

**تنبيه :قبل العمل داخل جهاز الكمبيوتر ٬اتبع إرشادات الأمان الواردة مع الكمبيوتر .**

<span id="page-3-0"></span>م.<br>المركز تثبيه إلى القيام بهذه الإجراءات، قم بايقاف تشغل الكمبيوتر، والصورة المعامل المعامل الموسم الموسمن الحائط والكمبيوتر، ثم قم بنك في كلات خارجية أخرى من الكمبيوتر.

واشعار : لتجنب تفريغ الشحنات الإلكتروستاتيكية، قم بتوصيل نفسك باستخدام شريط تأريض للمعصم أو بلمس معدن على المعدام المعدال للمعطى الجانب الخلفي من الكمبيوتر **)**.

## <span id="page-3-1"></span>**فك غطاء القاعدة**

- 1. تأكد من إيقاف تشغيل الكمبيوتر .
- 2. قم بإزالة البطارية (انظر [قبل العمل داخل الكمبيوتر](file:///C:/data/systems/1735/ar/sm/before.htm#wp1435099)) .
- 3. قم بفك مسامير التثبيت الثمانية الموجودة على غطاء القاعدة وارفع الغطاء من الكمبيوتر بزاوية كما هو موضح بالشكل .

**تنبيه :لا تلمس غرفة تبريد المعالج .لا يجب أن يقوم بفك مكونات المعالج إلا أفراد دعم مدربون .**

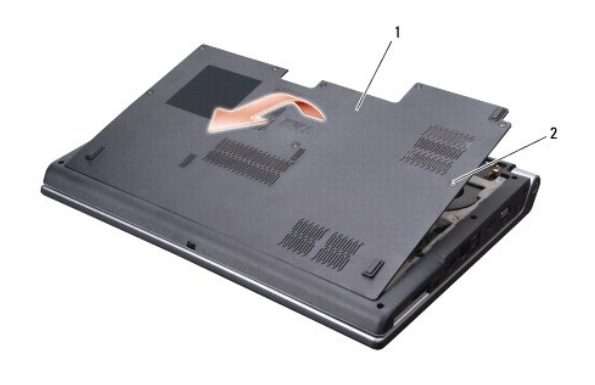

1 غطاء القاعدة 2 مسمار التثبيت (8)

# <span id="page-3-2"></span>**إعادة تركيب غطاء القاعدة**

- 1. قم بمحاذاة الألسنة الموجودة على غطاء القاعدة مع الجزء السفلي من الكمبيوتر .
	- 2. أعد تركيب وإحكام ربط مسامير التثبيت الثمانية على غطاء القاعدة .
	- 3. قم بإدخال البطارية في حاوية البطارية حتى تستقر في موضعها .

# **مجموعة مزلاج البطارية دليل خدمة 1735/1737 Studio ™Dell**

 [إزالة مجموعة مزلاج البطار](#page-4-1)ية [إعادة تركيب وحدة سقاطة البطارية](#page-5-0)

**تنبيه :قبل الشروع في الإجراء التالي ٬اتبع إرشادات الأمان الواردة مع الكمبيوتر .**

<span id="page-4-0"></span>.<br>● إشعار : لتجنب تفريغ شحنة الكهرباء الاستاتيكية، قم بتأريض نفسك عن شخاط عصابة الياسات المستخلات التقاسية المستخلف المصل على الكمبيوتر (مثل اللوحة الخلفية) بشكل نوري.

**إشعار :للمساعدة على منع إتلاف لوحة النظام ٬قم بفك البطارية الرئيسية (انظر قب[ل العمل داخل الكمبيوتر](file:///C:/data/systems/1735/ar/sm/before.htm#wp1435099)) قبل العمل داخل الكمبيوتر.**

# <span id="page-4-1"></span>**إزالة مجموعة مزلاج البطارية**

- 1. اتبع الإرشادات الواردة في [قبل العمل داخل الكمبيوتر](file:///C:/data/systems/1735/ar/sm/before.htm#wp1435099) .
- 2. قم بفك غطاء التحكم المركزي (انظر [إزالة غطاء التحكم المركزي](file:///C:/data/systems/1735/ar/sm/centrcnt.htm#wp1179905)) .
	- 3. قم بإزالة لوحة المفاتيح (انظر [إزالة لوحة المفاتيح](file:///C:/data/systems/1735/ar/sm/keyboard.htm#wp1179911).) .
	- 4. قم بإزالة مجموعة الشاشة (انظر [مجموعة الشاشة](file:///C:/data/systems/1735/ar/sm/display.htm#wp1179909)) .
	- 5. قم بإزالة محرك القرص الصلب (انظر [إزالة القرص الصلب](file:///C:/data/systems/1735/ar/sm/hdd.htm#wp1179926)) .
		- 6. قم بإزالة مسند راحة اليد (انظر [إزالة مسند راحة اليد](file:///C:/data/systems/1735/ar/sm/palmrest.htm#wp1044787)) .
			- 7. قم بإزالة لوحة النظام (انظر [إزالة لوحة النظام](file:///C:/data/systems/1735/ar/sm/sysboard.htm#wp1032066)) .
		- 8. قم بإزالة لوحة الشاحن (انظر [إزالة لوحة الشاحن](file:///C:/data/systems/1735/ar/sm/chargerb.htm#wp1179902)) .
- 9. قم بفك المسامير الثلاثة التي تثبت مجموعة مزلاج البطارية بقاعدة الكمبيوتر .
	- 01. قم بفك المفتاح من لسان التركيب الذي يثبته في مكانه .

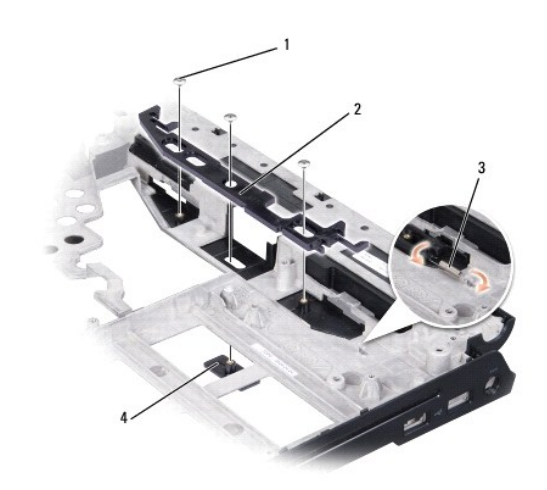

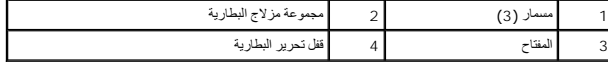

11. ارفع المجموعة خارج قاعدة الكمبيوتر .

# <span id="page-5-0"></span>**إعادة تركيب وحدة سقاطة البطارية**

- 1. ضع مجموعة المزلاج في القناة الموجودة على قاعدة الكمبيوتر .
- 2. استخدام مفك صغير ٬ضع المفتاح فوق لسان التركيب على قاعدة الكمبيوتر .
	- 3. أعد تركيب المسامير الثلاثة .

. تأكد من أن المزلاج الذي تم تركيبه مؤخرا ًيتحرك بسلاسة وحرية عند دفعه وتحريره

- 4. أعد تركيب لوحة الشاحن (انظر [إعادة تركيب لوحة الشاحن](file:///C:/data/systems/1735/ar/sm/chargerb.htm#wp1181309)) .
- 5. أعد تركيب لوحة النظام (انظر [إعادة تركيب لوحة النظام](file:///C:/data/systems/1735/ar/sm/sysboard.htm#wp1027497)) .
- 6. أعد تركيب مسند راحة اليد (انظر [إعادة تركيب مسند راحة اليد](file:///C:/data/systems/1735/ar/sm/palmrest.htm#wp1048151)) .
- 7. أعد تركيب القرص الصلب (انظر [إعادة تركيب محرك القرص الصلب](file:///C:/data/systems/1735/ar/sm/hdd.htm#wp1181804)) .
	- 8. أعد تركيب مجموعة الشاشة (انظر [إعادة تركيب مجموعة الشاشة](file:///C:/data/systems/1735/ar/sm/display.htm#wp1183623)) .
		- 9. أعد تركيب غطاء القاعدة (انظر إ[عادة تركيب غطاء القاعدة](file:///C:/data/systems/1735/ar/sm/base.htm#wp1217063)) .
		- 01. أعد تركيب لوحة المفاتيح (انظر [إعادة تركيب لوحة المفاتيح](file:///C:/data/systems/1735/ar/sm/keyboard.htm#wp1179994)) .
- 11. أعد تركيب غطاء التحكم المركزي (انظر [إزالة غطاء التحكم المركزي](file:///C:/data/systems/1735/ar/sm/centrcnt.htm#wp1180676)) .

**إشعار :قبل تشغيل الكمبيوتر ٬أعد تركيب كل المسامير وتأكد من عدم وجود مسامير مفكوكة داخل الكمبيوتر .قد يؤدي عدم القيام بذلك إلى إتلاف الكمبيوتر.**

21. قم بإدخال البطارية في الحاوية حتى تستقر في موضعها .

## **قبل أن تبدأ دليل خدمة 1735/1737 Studio ™Dell**

- [الأدوات الموصى بها](#page-6-1)
- [إيقاف تشغيل الكمبيوتر](#page-6-2)
- [قبل العمل داخل الكمبيوتر](#page-6-3)

<span id="page-6-0"></span>يقدم هذا القسم الإجراءات اللازمة لإزالة المكونات وتثبيتها في جهاز الكمبيوتر <sub>.</sub> ما لم يتم توضيح غير ذلك، يفترض كلّ إجراء من الإجراءات توفر الشروط التالية.

- <sup>l</sup> قيامك بالإجراءات الواردة في [إيقاف تشغيل الكمبيوتر](#page-6-2) [وقبل العمل داخل الكمبيوتر](#page-6-3).
	- <sup>l</sup> قيامك بقراءة معلومات الأمان الواردة مع الكمبيوتر*.*
- <sup>l</sup> من الممكن استبدال أحد المكونات أو في حالة شرائه بصورة منفصلة تركيبه من خلال إتباع إجراءات الإزالة بترتيب عكسي.

## <span id="page-6-1"></span>**الأدوات الموصى بها**

قد تتطلب الإجراءات الواردة في هذا المستند توافر الأدوات التالية:

- l مفك صغير مستوي الحافة
	- Phillips مفك <sup>l</sup>
	- l مفك عزقات سداسي
- <sup>l</sup> القرص المضغوط لبرنامج تحديث BIOS Flash

# <span id="page-6-2"></span>**إيقاف تشغيل الكمبيوتر**

**إشعار :لتفادي فقد البيانات ٬قم بحفظ كافة الملفات المفتوحة وإغلاقها ٬ثم إنهاء كافة البرامج المفتوحة قبل إيقاف تشغيل الكمبيوتر.**

- 1. قم بإغلاق كافة الملفات المفتوحة وإنهاء جميع البرامج المفتوحة .
- 2. في RVista Windows ٬انقر فوق **Start** ) ̳ (┘ꜜ ٬وانقر فوق السهم ٬ثم انقر فوق **Down Shut**) إيقاف التشغيل) . يتم إيقاف تشغيل الكمبيوتر بعد انتهاء عملية إيقاف تشغيل نظام التشغيل.
- .3 تأكد من إغلاق الكبيرة ر أيجزة متصلة به إذا لم يترقف الكشيرة ر الأنفاء الأمراض المعام المناسم المناسم المسلم المستمرار على زر الطاقة لعذمن 8 إلى 10 ثواني حتى يتوقف الكمبيرة عن الشمال عن نرو الملكة لمذمن 8 إلى 10 ثواني حت

# <span id="page-6-3"></span>**قبل العمل داخل الكمبيوتر**

استخدم إرشادات الأمان التالية للمساعدة على حماية جهاز الكمبيوتر من أي تلف محتمل ٬وللمساعدة كذلك على ضمان أمانك الشخصي.

- تنبيه. قبل أن تبدأ المل بناخل الكبيوتر، يرجى قراءة مظومات الأمان الواردة مع جنر المعروم من المصادم الأمان الثلا الصفحة الرئيسية لسياسة الالتزام بالقوانين على<br>www.dell.com/regulatory\_compliance.
- إشغار : تعامل مع المكونات والبطقات بحرص لا تلصل تأسطات المستى المسائل المسابعات المسائلة المسائل المسائل المسائل المسائل المعلق من المعالج من المعالج من المعلق من المعلق المعلق من المعلق المعلق من المعلق من المعلق من ا
	- **إشعار :يجب ألا يقوم بإجراء الإصلاحات على جهاز الكمبيوتر إلا فني الخدمة المعتمد .لا يشمل الضمان أي تلف ناتج عن أعمال صيانة غير معتمدة من قبل Dell.**
- إشعار عنما نقر بفصل أحد الكابلات، فم بسحه من الموسل السماء المسابق المسابق المسابق المسابق المسابق المسابق المسابق المسابق المسابق المسابق المسابق المسابق المسابق المسابق المسابق المسابق المسابق المسابق المسابق المسابق
	- **إشعار :لتجنب تعرض الكمبيوتر للتلف ٬قم بالخطوات التالية قبل أن تبدأ في العمل داخل الكمبيوتر .**
		- 1. تأكد من استواء ونظافة سطح العمل لتجنب تعرض غطاء الكمبيوتر للخدش .
			- 2. قم بإيقاف تشغيل الكمبيوتر (انظر إ[يقاف تشغيل الكمبيوتر](#page-6-2)) .
	- ,3 إذا كان الكمبيوتر متصلاً بجهاز توصيل (موّصل)، فقم بإلغاء توصيله. انظر الوثائق الواردة مع جهاز التوصيل لمعرفة الإرشادات.
		- **إشعار :لفصل كابل شبكة ٬قم أولا ًبفصل الكابل من الكمبيوتر ٬ثم افصله من جهاز الشبكة.**
- 4. قم بفصل جميع كابلات الهاتف أو شبكة الاتصال من الكمبيوتر .
- 5. قم بالضغط وإخراج أية بطاقات مثبتة من فتحة بطاقة ExpressCard وقارئ بطاقة الذاكرة8 في .1-
	- 6. قم بفصل الكمبيوتر وجميع الأجهزة المتصلة به من مآخذ التيار الكهربي .
- **إشعار :لتجنب تعرض لوحة النظام للتلف ٬يجب عليك إزالة البطارية من حاوية البطارية قبل إجراء أعمال الصيانة على الكمبيوتر.**
- إشعار: لتقلاي إلحاق التلف بالكعبيوتر، لا تستخدم إلا البطارية المصممة خصيصًا لهذا النوع من أجهزة كالسمت المصممة للمع المحممة لأجهزة كعبيوتر Dell الأخرى.
	- 7. قم بقلب الكمبيوتر .
	- 8. قم بالتمرير والضغط على تحرير قفل البطارية .
		- 9. قم بإخراج البطارية من حاوية البطارية .

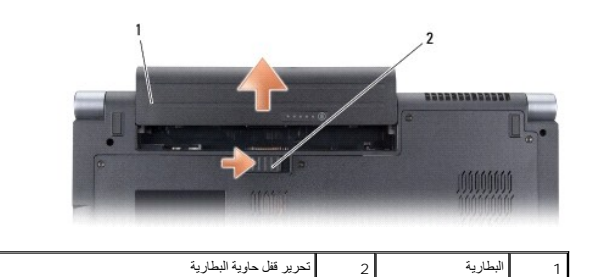

01. اضغط على زر التشغيل لتأريض لوحة النظام .

## **تحديث BIOS دليل خدمة 1735/1737 Studio ™Dell**

#### <span id="page-8-1"></span> تحديث BIOS [من قرص مضغوط](#page-8-1) تحديث BIOS [من محرك القرص الصلب](#page-8-2)

<span id="page-8-0"></span>إذا تم توفير القرص المضاض بيرنامج تحديث BIOS مع لوحة النظام الجديدة ، فقول القرص المن القرص المضغوط لبرنامج تحديث BIOS ، والح القرص المصاب المسموط البرنامج تحديث BIOS ، والمسموط البرنامج تحديث BIOS من محرك القرص الصلب .

# **تحديث BIOS من قرص مضغوط**

1. تأكد من توصيل محول التيار المتردد ومن تركيب البطارية الرئيسية بشكل صحيح .

- **ملاحظة :**إذا كنت تستخدم القرص المضغوط لبرنامج تحديث BIOS لتحديث BIOS ٬فقم بإعداد الكمبيوتر للتمهيد من قرص مضغوط قبل إدخال القرص المضغوط .
	- 2. أدخل القرص المضغوط لبرنامج تحديث BIOS وقم بإعادة تشغيل الكمبيوتر .

اتبع الإرشادات التي تظهر على الشاشة <sub>.</sub> يستمر الكمبيوتر في عملية التمهيد وتحديث نظام BIOS الجديد . عند الانتهاء من عملية التحديث، تتم إعادة تمهيد الكمبيوتر تلقائيًا .

- 3. اضغط على <2F< أثناء اختبار التشغيل الذاتي POST للدخول إلى برنامج إعداد النظام .
	- 4. اضغط على <Alt< و<F< لإعادة تعيين الإعدادات الافتراضية للكمبيوتر .
- 5. اضغط على <Esc <⃰ ꜜꜜ **reboot and changes Save**) حفظ التغييرات والتمهيد) ٬واضغط على <Enter< لحفظ تغييرات التهيئة .
	- 6. قم بإزالة القرص المضغوط لبرنامج تحديث BIOS من المحرك وأعد تشغيل الكمبيوتر .

## <span id="page-8-2"></span>**تحديث BIOS من محرك القرص الصلب**

- 1. تأكد من توصيل محول التيار المتردد ومن تركيب البطارية الرئيسية بشكل صحيح ومن توصيل كابل الشبكة .
	- 2. قم بتشغيل الكمبيوتر .
	- 3. حدد مكان آخر ملف تحديث BIOS للكمبيوتر لديك على **com.dell.support** .
		- 4. انقر فوق **Now Download**) تنزيل الآن) لتنزيل الملف .
- 5. إذا ظهر إطار **Disclaimer Compliance Export**) إخلاء المسؤولية عن التوافق للتصدير) ٬فانقر فوق **Agreement this Accept I ,Yes**) نعم ٬أقبل هذه الاتفاقية) .
	- يظهر إطار **Download File**) تنزيل الملف).
	- 6. انقر فوق **disk to program this Save**) حفظ هذا البرنامج إلى القرص) ٬ثم انقر فوق **OK**) موافق) .

يظهر إطار **In Save**) حفظ في) .

7. انقر فوق سهم للأسفل لعرض قائمة **In Save** )حفظ في) وحدد **Desktop**) سطح المكتب) ٬ثم انقر فوق **Save**) حفظ) .

يتم تنزيل الملف على سطح المكتب الخاص بك.

8. انقر فوق **Close**) إغلاق) إذا ظهر إطار **Complete Download**) انتهاء التنزيل) .

يظهر رمز الملف على سطح المكتب الخاص بك ويحمل نفس عنوان ملف تحديث BIOS الذي تم تنزيله.

. انقر نقرا ًمزدوجا ًفوق رمز الملف الموجود على سطح المكتب واتبع الإرشادات الموضحة على الشاشة 9.

**الكاميرا (اختيارية) دليل خدمة 1735/1737 Studio ™Dell**

> [إزالة الكامير](#page-9-1)ا [إعادة تركيب الكامير](#page-9-2)ا

**تنبيه :قبل العمل داخل جهاز الكمبيوتر ٬اتبع إرشادات الأمان الواردة مع الكمبيوتر .**

<span id="page-9-0"></span>و إشعار : لتجنب تفريغ الشحنات الإلكتروستاتيكية، قم بتوصيل نفس نفس باستخدام شريط تأريض سطح معني غير مطلي من وقت لآخر **(مثل موصل على الجانب الخلفي من الكمبي**وتر ).

# <span id="page-9-1"></span>**إزالة الكاميرا**

- 1. اتبع الإرشادات الواردة في [قبل أن تبدأ](file:///C:/data/systems/1735/ar/sm/before.htm#wp1435071) .
- 2. اتبع الإرشادات الواردة في [مجموعة الشاشة](file:///C:/data/systems/1735/ar/sm/display.htm#wp1179909) .
- 3. قم بإزالة الحافة الأمامية للشاشة (انظر ا[لحافة الأمامية للشاشة](file:///C:/data/systems/1735/ar/sm/display.htm#wp1183775)) .
- 4. اسحب لسان سحب كبل الكاميرا لتفصله عن فتحة التوصيل الموجودة على لوحة الكاميرا .
	- 5. قم بفك المسمارين اللذين يثبتان لوحة الكاميرا .

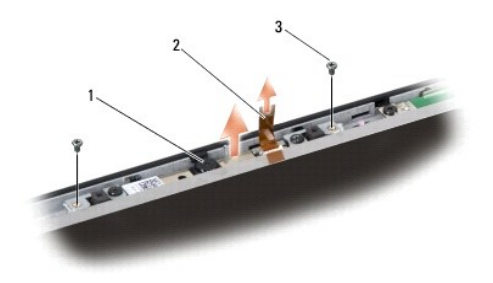

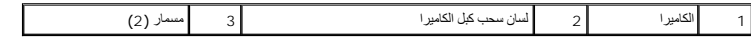

6. قم بإزالة لوحة الكاميرا .

## <span id="page-9-2"></span>**إعادة تركيب الكاميرا**

- 1. قم بمحاذاة لوحة الكاميرا على فتحات المسامير .
- 2. أعد تركيب المسمارين اللذين يثبتان لوحة الكاميرا بالشاشة .
- 3. قم بتوصيل كبل الكاميرا بفتحة التوصيل الموجودة على لوحة الشاشة .
- 4. أعد تركيب حافة الشاشة (انظر إ[عادة تركيب الحافة الأمامية للشاشة](file:///C:/data/systems/1735/ar/sm/display.htm#wp1183865)) .
	- 5. اتبع التعليمات الواردة في [إعادة تركيب مجموعة الشاشة](file:///C:/data/systems/1735/ar/sm/display.htm#wp1183623) .

**غطاء التحكم المركزي دليل خدمة 1735/1737 Studio ™Dell**

> [إزالة غطاء التحكم المركزي](#page-10-1) [إزالة غطاء التحكم المركزي](#page-11-1)

<span id="page-10-0"></span>تنبيه. قبل ان تبدا العل بناخل الكبيوتر، يرجى قراءة مغرمات الامان الواردة مع جاز الفراس المعامل المعامل المشار الشراع المعلمة المسلم المسلمة الالتزام بالقوانين على المسلمة الالتزام بالقوانين على .<br>www.dell.com/regulatory\_c

واشعار <sub>:</sub> لتجنب تفريغ الشحنات الإلكتروستاتيكية، قم بتوصيل نفس أرضي باستخدام شريط تأريض لسلم مع بطرف من تأريض المصل قص للموسل على الجانب الخلفي من الكمبيوتر **)** .

**إشعار :للمساعدة على تفادي تلف لوحة النظام ٬يجب أن تقوم بإزالة البطارية من حاوية البطارية قبل بدء العمل داخل الكمبيوتر.**

# **إزالة غطاء التحكم المركزي**

- <span id="page-10-1"></span>1. اتبع الإجراءات المذكورة في [قبل أن تبدأ](file:///C:/data/systems/1735/ar/sm/before.htm#wp1435071) .
- 2. اقلب الكمبيوتر وقم بفك المسمار الذي يثبت غطاء التحكم المركزي بقاعدة الكمبيوتر .

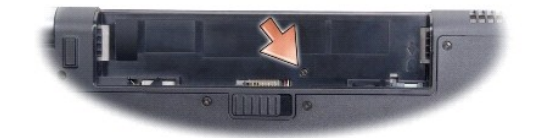

- 3. أعد الكمبيوتر إلى وضعه وافتح الشاشة إلى أقصى حد ستفتحه .
- 4. ارفع غطاء التحكم المركزي إلى أعلى بمخطاط بلاستيكي من خلف الكمبيوتر .
- 5. ارفع غطاء التحكم المركزي إلى أن ترى كبل أزرار التحكم في الوسائط الذي يربط غطاء التحكم المركزي بلوحة النظام .

**إشعار :كن حذرا ًللغاية عند إزالة غطاء التحكم المركزي .إن الغطاء والكبل الذي يربطه بلوحة النظام ضعيفان للغاية.**

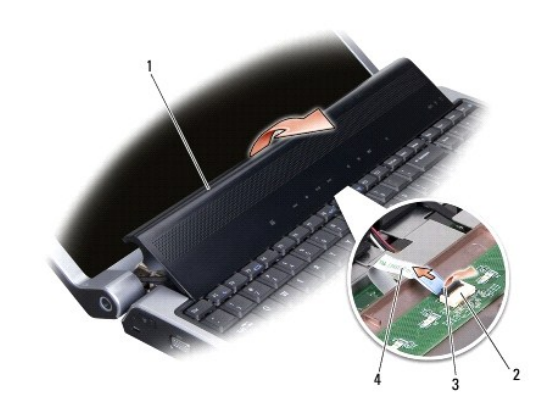

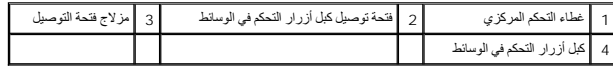

6. قم بتحرير مزلاج فتحة التوصيل الذي يثبت الكبل بفتحة التوصيل الموجودة على غطاء التحكم المركزي وفك الكبل .

7. ارفع غطاء التحكم المركزي خارج الكمبيوتر .

# <span id="page-11-1"></span>**إزالة غطاء التحكم المركزي**

- <span id="page-11-0"></span>.1 قم بتمرير كبل?أزرار التحكم في الوسائط إلى داخل فتحة التوصيل الموجودة على غطاء التحكم المركزي إلى التحكم التوصيل التي تثبت الكبل بفتحة التوصيل .
	- 2. قم بمحاذاة لسان التركيب الموجود أسفل غطاء التحكم المركزي وقم بتثبيت الغطاء في مكانه .
	- 3. اقلب الكمبيوتر وأعد تركيب المسمار الذي يثبت غطاء التحكم المركزي بقاعدة الكمبيوتر .
		- 4. قم بإدخال البطارية في الحاوية حتى تستقر في موضعها .

**لوحة الشاحن دليل خدمة 1735/1737 Studio ™Dell**

> [إزالة لوحة الشاحن](#page-12-1) [إعادة تركيب لوحة الشاحن](#page-12-2)

<span id="page-12-0"></span>تنبيه. قبل ان تبدا العل بناخل الكبيوتر، يرجى قراءة مغرمات الامان الواردة مع جاز الفراس المعامل المعامل المشار الشراع المعلمة المسلم المسلمة الالتزام بالقوانين على المسلمة الالتزام بالقوانين على .<br>www.dell.com/regulatory\_c

وجود التجنب تفريغ الشحنات الإلكتروستاتيكية، قم بتوصيل نفسك بطرف باستخدام شريط تأريض المطلم مستخدم من سوم المعد الشرق في قال الجانب الخلفي من الكمبيوتر **المس** الخلفي من الكمبيوتر ).

**إشعار :للمساعدة على تفادي تلف لوحة النظام ٬يجب أن تقوم بإزالة البطارية من حاوية البطارية قبل بدء العمل داخل الكمبيوتر .**

# <span id="page-12-1"></span>**إزالة لوحة الشاحن**

- 1. اتبع الإجراءات المذكورة في [قبل أن تبدأ](file:///C:/data/systems/1735/ar/sm/before.htm#wp1435071) .
- 2. قم بالضغط على وإخراج أية بطاقات مثبتة من فتحة بطاقة ExpressCard وقارئ بطاقة الذاكرة8 في .1
	- 3. قم بفك أية وحدات ذاكرة مثبتة أو بطاقات Cards-Mini )انظر ا[لذاكرة](file:///C:/data/systems/1735/ar/sm/memory.htm#wp1180190) و[بطاقات الاتصال](file:///C:/data/systems/1735/ar/sm/minicard.htm#wp1180188)) .
		- 4. اتبع الإرشادات الواردة في [إزالة لوحة النظا](file:///C:/data/systems/1735/ar/sm/sysboard.htm#wp1032066)م .
		- 5. قم بفك المسمارين اللذين يثبتان لوحة الشاحن بقاعدة الكمبيوتر .

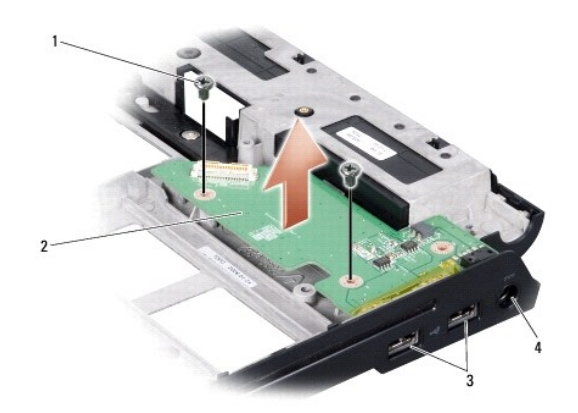

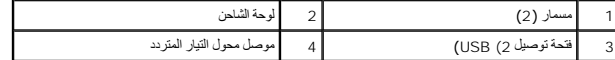

6. اسحب لوحة الشاحن إلى خارج قاعدة الكمبيوتر .

# **إعادة تركيب لوحة الشاحن**

- <span id="page-12-2"></span>1. ضع لوحة الشاحن في قاعدة الكمبيوتر .
- 2. أعد تركيب المسمارين اللذين يثبتان لوحة الشاحن بقاعدة الكمبيوتر .
	- 3. اتبع الإرشادات الواردة في [إعادة تركيب لوحة النظام](file:///C:/data/systems/1735/ar/sm/sysboard.htm#wp1027497) .

**البطارية الخلوية المصغرة دليل خدمة 1735/1737 Studio ™Dell**

[إزالة البطارية الخلوية دائرية الشكل](#page-14-1)

[إعادة تركيب البطارية الخلوية المصغر](#page-14-2)ة

<span id="page-14-0"></span>تنبيه. قبل ان تبدا العل بناخل الكبيوتر، يرجى قراءة مغرمات الامان الواردة مع جاز الفراس المعامل المعامل المشار الشراع المعلمة المسلم المسلمة الالتزام بالقوانين على المسلمة الالتزام بالقوانين على .<br>www.dell.com/regulatory\_c

وجود التجنب تفريغ الشحنات الإلكتروستاتيكية، قم بتوصيل نفسك بطرف باستخدام شريط تأريض المطلم مستخدم من سوم المعد الشرق في قال الجانب الخلفي من الكمبيوتر **المس** الخلفي من الكمبيوتر ).

**إشعار :للمساعدة على تفادي تلف لوحة النظام ٬يجب أن تقوم بإزالة البطارية من حاوية البطارية قبل بدء العمل داخل الكمبيوتر .**

# **إزالة البطارية الخلوية دائرية الشكل**

- <span id="page-14-1"></span>1. اتبع الإجراءات المذكورة في [قبل أن تبدأ](file:///C:/data/systems/1735/ar/sm/before.htm#wp1435071) .
- 2. اقلب الكمبيوتر وقم بفك غطاء القاعدة (انظر ف[ك غطاء القاعدة](file:///C:/data/systems/1735/ar/sm/base.htm#wp1223484)) .

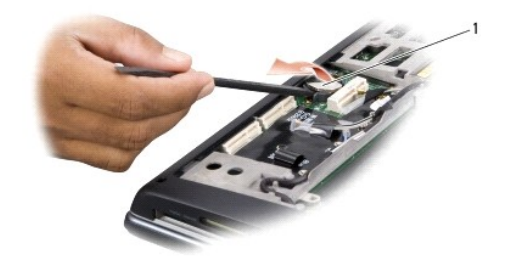

<span id="page-14-2"></span>1 بطارية خلوية مصغرة

. 3 استخدام قلماً بلاستيكيا مصغرا لدفع البطارية الخلوية المصغرة إلى الأمام وإلى الأعلى لتحريرها من الفتحة .

# **إعادة تركيب البطارية الخلوية المصغرة**

- 1. أعد تركيب البطارية الخلوية المصغرة بحيث يتجه الجانب الموجب (+) إلى أعلى .
	- 2. أعد تركيب غطاء القاعدة (انظر إ[عادة تركيب غطاء القاعدة](file:///C:/data/systems/1735/ar/sm/base.htm#wp1217063)) .

3. قم بإدخال البطارية في الحاوية حتى تستقر في موضعها .

# **المعالج دليل خدمة 1735/1737 Studio ™Dell**

## [إزالة وحدة المعالج](#page-15-1) [تركيب المعالج](#page-15-2)

- **تنبيه :قبل العمل داخل جهاز الكمبيوتر ٬اتبع إرشادات الأمان الواردة مع الكمبيوتر .**
- <span id="page-15-0"></span>وجي إشعار : لتجنب تفريغ الشحنات الإلكتروستاتيكية، قم بتوصيل نفس في استخدام المسلم باستخدام مسم المستخدم الشروط مع الموس على الجانب الخلفي من الكمبيوتر ).
	- **إشعار :لمنع التلامس المتقطع بين مسمار كامة مقبس ZIF والمعالج عند إزالة أو استبدال المعالج ٬اضغط برفق على مركز المعالج مع لف مسمار الكامة.**
		- **إشعار :لتجنب تلف المعالج ٬أمسك المفك بحيث يكون عموديا ًعلى المعالج أثناء لف مسمار الكامة.**

## <span id="page-15-1"></span>**إزالة وحدة المعالج**

- 1. اتبع الإرشادات الواردة في [قبل أن تبدأ](file:///C:/data/systems/1735/ar/sm/before.htm#wp1435071) .
- 2. قم بقلب الكمبيوتر ٬وإزالة غطاء القاعدة (انظر [فك غطاء القاعدة](file:///C:/data/systems/1735/ar/sm/base.htm#wp1223484)) .
- 3. قم بإزالة المشتت الحراري للمعالج (انظ[ر إزالة المشتت الحراري للمعا](file:///C:/data/systems/1735/ar/sm/cpucool.htm#wp1119269)لج) .
- **إشعار :عند إزالة المعالج ٬اجذبه إلى أعلى في خط مستقيم .كن حذرا ًكي لا تتسبب في ثني السنون الموجودة على المعالج.**
- **إشعار :لمنع التلامس المتقطع بين مسمار كامة مقبس ZIF والمعالج عند إزالة أو استبدال المعالج ٬اضغط برفق على مركز المعالج مع لف مسمار الكامة.**
	- . ٬استخدم مفكا ًصغيرا ًمستوي الحافة وأدر مسمار كامة مقبس ZIF في عكس اتجاه عقارب الساعة حتى تتوقف الكامة 4. لفك مقبس ZIF

يعمل مسمار كامة مقبس ZIF على تثبيت المعالج بلوحة النظام .لاحظ السهم الموجود على مسمار كامة مقبس ZIF.

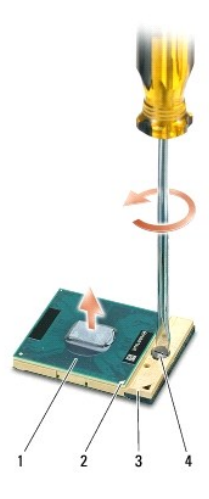

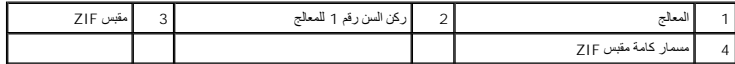

5. استخدم أداة استخراج المعالجات لفك المعالج .

## <span id="page-15-2"></span>**تركيب المعالج**

**إشعار :تأكد من أن قفل الكامة موجود في الوضع المفتوح بالكامل قبل وضع المعالج .لا يحتاج وضع المعالج بشكل ملائم في مقبس ZIF إلى الضغط بقوة.**

## **إشعار :يمكن أن يتسبب المعالج الذي لا يتم وضعه بشكل ملائم في حدوث اتصال متقطع أو تلف دائم في المعالج ومقبس ZIF.**

1. قم بمحاذاة ركن السن رقم1 في المعالج بحيث يشير إلى المثلث الموجود على مقبس ZIF ٬ثم قم بإدخال المعالج في مقبس ZIF .

عند وضع المعالج بشكل ملائم، تكون كل الأركان الأربعة متحاذية على نفس الارتكان أو أكثر من المعالج أعلى من الأركان الأخرى، فإن المعالج غير مثبت بشكل ملائم

**إشعار :لمنع التلامس المتقطع بين مسمار كامة مقبس ZIF والمعالج عند إزالة أو استبدال المعالج ٬اضغط برفق على مركز المعالج مع لف مسمار الكامة.**

- 2. قم بإحكام ربط مقبس ZIF بتدوير مسمار الكامة في اتجاه عقارب الساعة لتثبيت المعالج بلوحة النظام .
- 3. قم بفك الخلفية عن لوح تبريد الحرارة واربط اللوح بجزء بالوعة المعالج الحرارية التي تغطي المعالج .
	- 4. أعد تركيب المشتت الحراري للمعالج (انظ[ر إعادة تركيب المشتت الحراري للمعالج](file:///C:/data/systems/1735/ar/sm/cpucool.htm#wp1122720)) .
		- 5. أعد تركيب غطاء القاعدة (انظر إ[عادة تركيب غطاء القاعدة](file:///C:/data/systems/1735/ar/sm/base.htm#wp1217063)) .
			- 6. قم بإدخال البطارية في الحاوية حتى تستقر في موضعها .
- 7. قم بتحديث BIOS باستخدام القرص المضغوط لبرنامج فلاش تحديث BIOS .انظر (تحديث [BIOS](file:///C:/data/systems/1735/ar/sm/bios.htm#wp1084976)( .

**المشتت الحراري للمعالج دليل خدمة 1735/1737 Studio ™Dell**

> [إزالة المشتت الحراري للمعال](#page-17-1)ج [إعادة تركيب المشتت الحراري للمعالج](#page-17-2)

**تنبيه :قبل العمل داخل جهاز الكمبيوتر ٬اتبع إرشادات الأمان الواردة مع الكمبيوتر .**

<span id="page-17-0"></span>وجي إشعار : لتجنب تفريغ الشحنات الإلكتروستاتيكية، قم بتوصيل نفساء نفس باستخدام الشريط المعلم المسم المس المس المس المس الموس على الجانب الخلفي من الكمبيوتركي.

# **إزالة المشتت الحراري للمعالج**

- <span id="page-17-1"></span>1. اتبع الإرشادات الواردة في [قبل أن تبدأ](file:///C:/data/systems/1735/ar/sm/before.htm#wp1435071) .
- 2. قم بقلب الكمبيوتر ٬وإزالة غطاء القاعدة (انظر [فك غطاء القاعدة](file:///C:/data/systems/1735/ar/sm/base.htm#wp1223484)) .
- 3. فك مسامير التثبيت الثلاثة التي تربط غرفة تبريد المعالج بلوحة النظام .

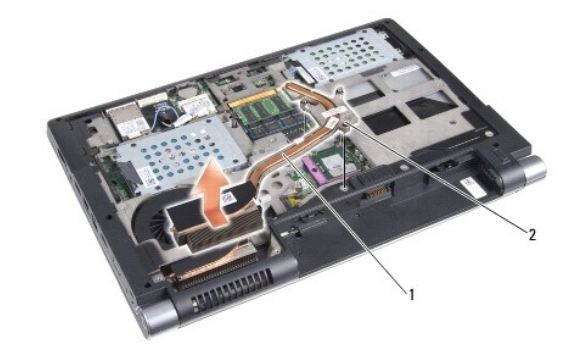

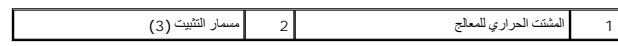

<span id="page-17-2"></span>4. ارفع غرفة تبريد المعالج خارج الكمبيوتر .

# **إعادة تركيب المشتت الحراري للمعالج**

**تنبيه :قبل العمل داخل جهاز الكمبيوتر ٬اتبع إرشادات الأمان الواردة مع الكمبيوتر .**

@ إشعار با منع الكهرباء الساكنة من إتلاف مكونات داخل الكميون الموساطية المركز المحاف المحامل المستغرات الموسوس والكلوم والكسور الشواع ويمكنك القولم يذلك بلمس أهد الأسطح المعنونة غي المسافح المولم بذلك ويمكنك القولم بذلك و

ملاحظة. يمكن إعادة استخدام اللوحة الأصلية إذا تمت اقتح التعليل المستعل المعالم المعالم والمراس المناسر الموسم المستخدم اللوحة المرارية المتوفرة في الطاقم لضمان تحقيق القوصيل الصاقع لضمان تحقيق القوصة المستحفيق الفاقم لضمان

**ملاحظة :**يفترض هذا الإجراء أنك قد قمت بالفعل بإزالة المشتت الحراري للمعالج وأنك مستعد لاستبداله.

- 1. قم بفك الخلفية عن لوح تبريد الحرارة واربط اللوح بجزء غرفة التبريد التي تغطي المعالج .
	- 2. ضع غرفة تبريد المعالج على لوحة النظام .
	- 3. أحكم ربط مسامير التثبيت الثلاثة التي تربط غرفة تبريد المعالج بلوحة النظام .
		- 4. أعد تركيب غطاء القاعدة (انظر إ[عادة تركيب غطاء القاعدة](file:///C:/data/systems/1735/ar/sm/base.htm#wp1217063)) .
			- 5. قم بإدخال البطارية في الحاوية حتى تستقر في موضعها .

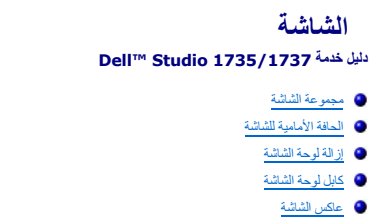

[مفصلات شاشة العرض](#page-24-0) [عاكس الشاشة](#page-23-0)

<span id="page-19-0"></span>تنبيه. قبل أن تبدأ المل بناخل الكبيوتر، يرجى قراءة مظومات الأمان الواردة مع جنر المعروم من المصادم الأمان الثلا الصفحة الرئيسية لسياسة الالتزام بالقوانين على<br>www.dell.com/regulatory\_compliance.

وجود التجنب تفريغ الشحنات الإلكتروستاتيكية، قم بتوصيل نفسك بطرف سلم تشريط تأريض المعصم بعض بفرس مع المعدام مع الموسل على الجانب الخلفي من الكمبيوتر ).<br>المصدر التجنب تفريغ الشحنات الإلكتروستاتيكية، قم بتوصيل نفس الشريط تأر

**إشعار :للمساعدة على تفادي تلف لوحة النظام ٬يجب أن تقوم بإزالة البطارية من حاوية البطارية قبل بدء العمل داخل الكمبيوتر .**

# <span id="page-19-1"></span>**مجموعة الشاشة**

## **إزالة مجموعة شاشة**

- 1. اتبع الإرشادات الواردة في [قبل أن تبدأ](file:///C:/data/systems/1735/ar/sm/before.htm#wp1435071) .
- 2. قم بفك غطاء التحكم المركزي (انظر [إزالة غطاء التحكم المركزي](file:///C:/data/systems/1735/ar/sm/centrcnt.htm#wp1179905)) .
- 3. قم بقلب الكمبيوتر ٬وإزالة غطاء القاعدة (انظر [فك غطاء القاعدة](file:///C:/data/systems/1735/ar/sm/base.htm#wp1223484)) .
- (انظر بطاقات [Card-Mini](file:///C:/data/systems/1735/ar/sm/minicard.htm#wp1180236) اللاسلكية) . ٬إذا كان ذلك متاحا ً 4. قم بفك كبلات بطاقة Card-Mini من بطاقات Card-Mini
	- 5. اكتب توجيه الكبل وقم بإخراج كبلات هوائي بطاقة Card-Mini بحرص من علامات توجيههم .

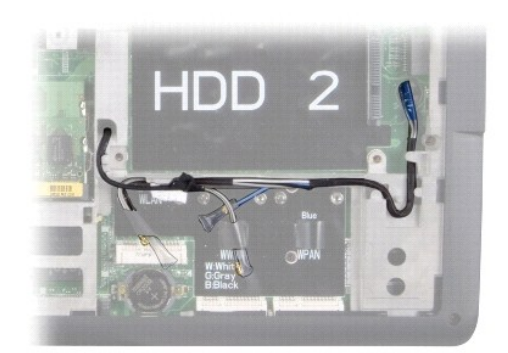

6. قم بقلب الكمبيوتر .

- 7. قم بإزالة لوحة المفاتيح (انظر [إزالة لوحة المفاتيح](file:///C:/data/systems/1735/ar/sm/keyboard.htm#wp1179911).) .
- 8. سجّل لديك توجيه الكبل وقم بإخراج كبلات هوائي بطاقة Card-Mini بحرص من علامات توجيهها واسحب الكبلات إلى الخارج عبر لوحة النظام لتنفصل عن قاعدة الكمبيوتر .
	- 9. اسحب لسان سحب كبل الشاشة لتفصل كبل الشاشة عن فتحة توصيل الشاشة الموجودة في لوحة النظام .
	- 01. افصل كبل الكاميرا وموصل كبل لوحة زر الطاقة/Sniffer Fi-Wi الاختياريين عن لوحة النظام .

<span id="page-20-0"></span>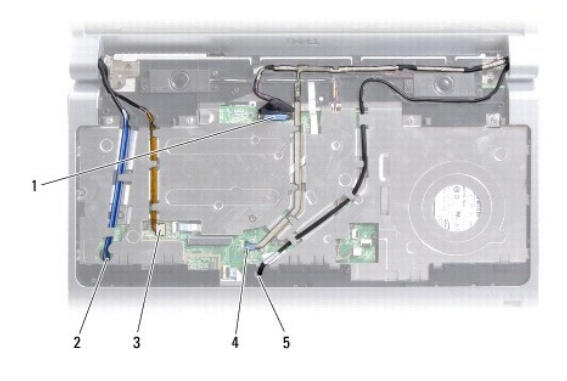

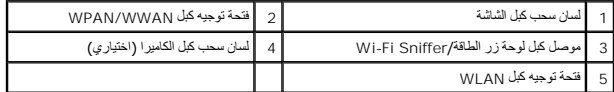

11. اكتب توجيه الكبل وقم بإخراج الكبلات بحرص من علامات توجيههم .

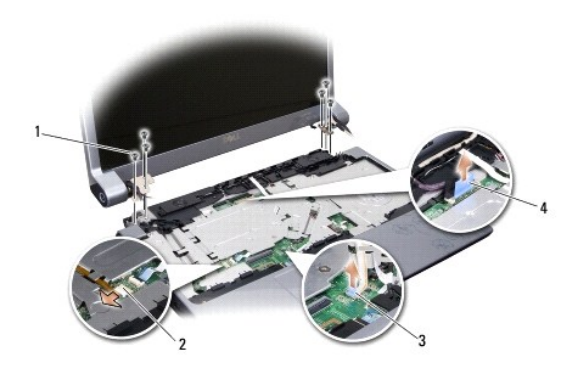

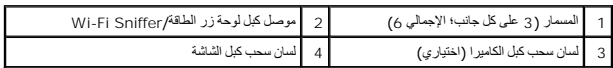

21. قم بفك المسامير الثلاثة عن كل جانب في مجموعة الشاشة .

<span id="page-20-1"></span>31. قم بفك مجموعة شاشة العرض .

# **إعادة تركيب مجموعة الشاشة**

- 1. ضع مجموعة الشاشة في مكانها وأعد تركيب المسامير الثلاثة على كل جانب .
- 2. قو بتوجيه كبل الكاميرا الاختياري ٬وكبل لوحة زر الطاقة/Sniffer Fi-Wi وكبل الشاشة من خلال علامات التوجيه وقم بتوصيل موصلات الكبل بلوحة النظام .
	- 3. اكتب توجيه الكبل وقم بحرص بتمرير كبلات هوائي بطاقة Card-Mini عبر لوحة النظام وداخل علامات توجيههم .
		- 4. أعد تركيب لوحة المفاتيح (انظر [إعادة تركيب لوحة المفاتيح](file:///C:/data/systems/1735/ar/sm/keyboard.htm#wp1179994)) .
		- 5. أعد تركيب غطاء التحكم المركزي (انظر [إزالة غطاء التحكم المركزي](file:///C:/data/systems/1735/ar/sm/centrcnt.htm#wp1180676)) .
			- 6. قم بقلب الكمبيوتر .
		- 7. اكتب توجيه الكبل وقم بإدخال كبلات هوائي بطاقة Card-Mini بحرص عبر علامات توجيههم .
	- .8 قم بفك كبلات بطاقة Mini-Card من بطاقات Mini-Card<sup>، إذا</sup> كان ذلك متاحاً (انظر <u>بطاقات Mini-Card اللاسلكي</u>ة).

9. أعد تركيب غطاء القاعدة (انظر إ[عادة تركيب غطاء القاعدة](file:///C:/data/systems/1735/ar/sm/base.htm#wp1217063)) .

<span id="page-21-0"></span>**إشعار :قبل تشغيل الكمبيوتر ٬أعد تركيب كل المسامير وتأكد من عدم وجود مسامير مفكوكة داخل الكمبيوتر .قد يؤدي عدم القيام بذلك إلى إتلاف الكمبيوتر.**

01. قم بإدخال البطارية في الحاوية حتى تستقر في موضعها .

## <span id="page-21-1"></span>**الحافة الأمامية للشاشة**

# **إزالة الحافة الأمامية للشاشة**

**إشعار :الحافة الأمامية للشاشة ضعيفة للغاية .كن حذرا عند إزالتها لمنع إتلاف الحافة الأمامية.**

- 1. اتبع الإرشادات الواردة في [مجموعة الشاشة](#page-19-1) .
- 2. باستخدام أطراف أصابعك قم برفع الحافة الداخلية الخاصة بالحافة الأمامية للشاشة بحرص .
	- 3. قم بإزالة الحافة الأمامية للشاشة .

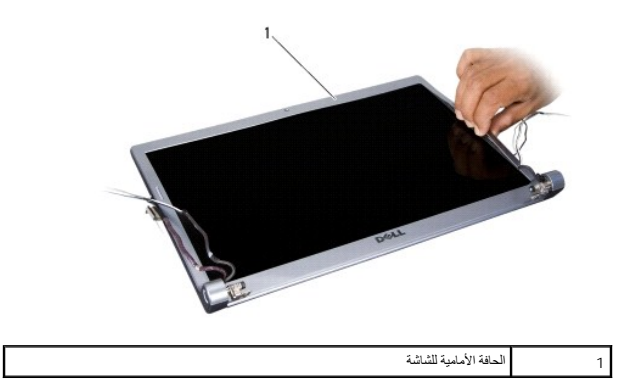

## <span id="page-21-3"></span>**إعادة تركيب الحافة الأمامية للشاشة**

- 1. قم بإعادة محاذاة الحافة الأمامية للشاشة فوق لوحة الشاشة وأدخلها في مكانها برفق .
	- 2. اتبع الإرشادات الواردة في [إعادة تركيب مجموعة الشاشة](#page-20-1) .

# **إزالة لوحة الشاشة**

## <span id="page-21-2"></span>**إزالة لوحة الشاشة**

- 1. اتبع الإرشادات الواردة في [مجموعة الشاشة](#page-19-1) .
- 2. قم بإزالة الحافة الأمامية للشاشة (انظر ا[لحافة الأمامية للشاشة](#page-21-1)) .
	- 3. قم بإزالة المسامير الستة المستخدمة لتثبيت لوحة الشاشة .

<span id="page-22-2"></span>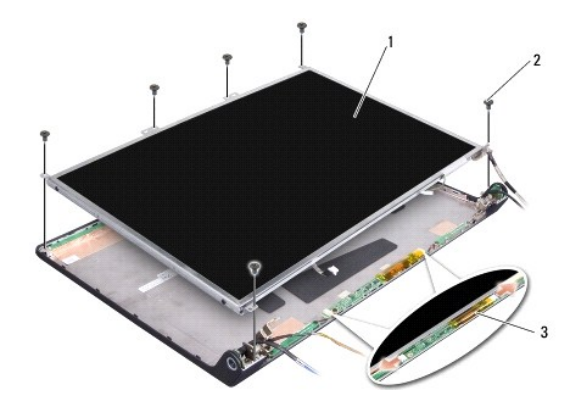

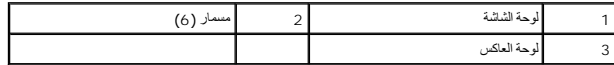

- 4. قم بفصل الكابلات من الموصلات الموجودة على كلا جانبي لوحة العاكس .
	- 5. قم بإزالة لوحة الشاشة .
- 6. قم بإزالة المسامير الستة (ثلاثة على كل جانب) التي تثبت دعامات لوحة الشاشة على لوحة الشاشة .

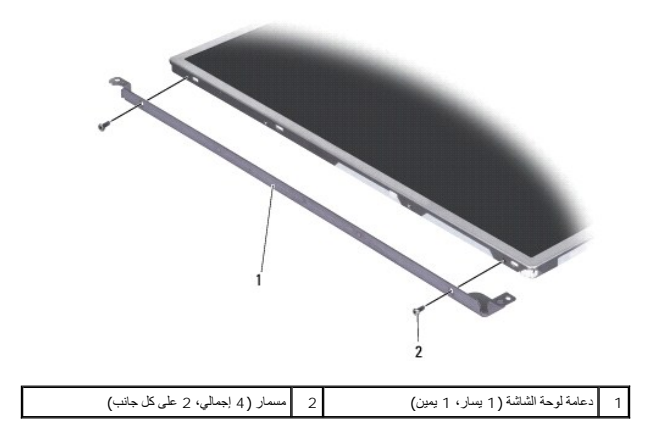

# <span id="page-22-1"></span>**إعادة تركيب لوحة الشاشة**

- 1. قم بتوصيل دعامة الشاشة بلوحة الشاشة عن طريق إعادة تركيب المسمارين على كل جانب من جانبي لوحة الشاشة .
- 2. قم بمحاذاة لوحة الشاشة مع ظهر الشاشة وتوصيل الكبلات بفتحات التوصيل الموجودة على كلا جانبي لوحة العاكس .
	- 3. أعد تركيب المسامير الستة لتثبيت لوحة الشاشة في غطاء الشاشة .
	- 4. أعد تركيب حافة الشاشة (انظر إ[عادة تركيب الحافة الأمامية للشاشة](#page-21-3)) .
		- 5. اتبع الإرشادات الواردة في [إعادة تركيب مجموعة الشاشة](#page-20-1) .

# <span id="page-22-0"></span>**كابل لوحة الشاشة**

## **إزالة كابل لوحة الشاشة**

**ملاحظة :**قد تختلف كابلات وموصلات لوحة الشاشة حسب لوحة الشاشة التي طلبتها.

- 1. اتبع الإرشادات الواردة في [مجموعة الشاشة](#page-19-1) .
- 2. قم بإزالة الحافة الأمامية للشاشة (انظر ا[لحافة الأمامية للشاشة](#page-21-1)) .
	- 3. قم بإزالة لوحة الشاشة (انظر [إزالة لوحة الشاشة](#page-21-2)) .
	- 4. اقلب لوحة الشاشة على ظهرها وضعها على سطح نظيف .

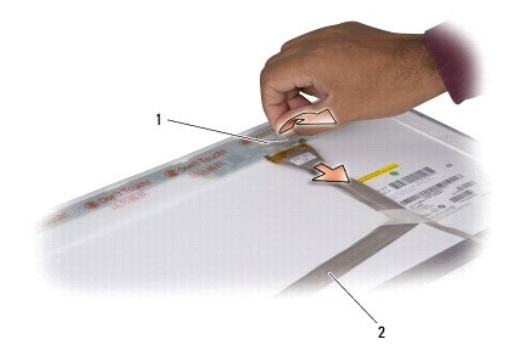

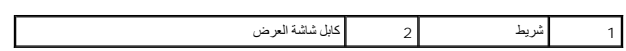

5. ارفع الشريط الذي يثبت كبل الشاشة بفتحةالتوصيل الموجودة بالأعلى وافصل الكبل عن فتحة التوصيل .

## **إعادة تركيب كابل لوحة الشاشة**

- 1. قم بإعادة توصيل كبل الشاشة بفتحةالتوصيل الموجودة في الأعلى وقم بتثبيته بالشريط .
	- 2. أعد تركيب لوحة الشاشة (انظر إ[عادة تركيب لوحة الشاشة](#page-22-1)) .
	- 3. أعد تركيب حافة الشاشة (انظر إ[عادة تركيب الحافة الأمامية للشاشة](#page-21-3)) .
		- 4. اتبع الإرشادات الواردة في [إعادة تركيب مجموعة الشاشة](#page-20-1) .

# <span id="page-23-0"></span>**عاكس الشاشة**

## **فك عاكس الشاشة**

- 1. اتبع الإرشادات الواردة في [مجموعة الشاشة](#page-19-1) .
- 2. قم بإزالة الحافة الأمامية للشاشة (انظر ا[لحافة الأمامية للشاشة](#page-21-1)) .
- 3. قم بفصل الكابلات من الموصلات الموجودة على كلا جانبي لوحة العاكس .

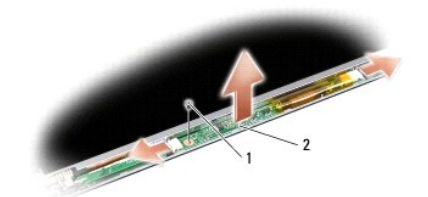

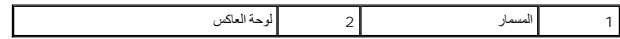

4. قم بفك المسمار الذي يثبت لوحة العاكس وارفع لوحة العاكس خارج مجموعة الشاشة .

# **إعادة تركيب عاكس الشاشة**

- 1. أعد تركيب المسمار الذي يثبت لوحة العاكس .
- 2. قم بفصل الكبلات من الموصلات الموجودة على كلا جانبي لوحة العاكس .
- 3. أعد تركيب حافة الشاشة (انظر إ[عادة تركيب الحافة الأمامية للشاشة](#page-21-3)) .
	- 4. اتبع الإرشادات الواردة في [إعادة تركيب مجموعة الشاشة](#page-20-1) .

# <span id="page-24-0"></span>**مفصلات شاشة العرض**

# **إزالة مفصلات شاشة العرض**

- 1. اتبع الإرشادات الواردة في [مجموعة الشاشة](#page-19-1) .
- 2. قم بإزالة الحافة الأمامية للشاشة (انظر ا[لحافة الأمامية للشاشة](#page-21-1)) .
	- 3. قم بإزالة لوحة الشاشة (انظر [إزالة لوحة الشاشة](#page-21-2)) .
- 4. قم بفك المسامير الأربعة (مسماران على كل جانب) التي تثبت المفصلات بغطاء الشاشة وفك المفصلات .

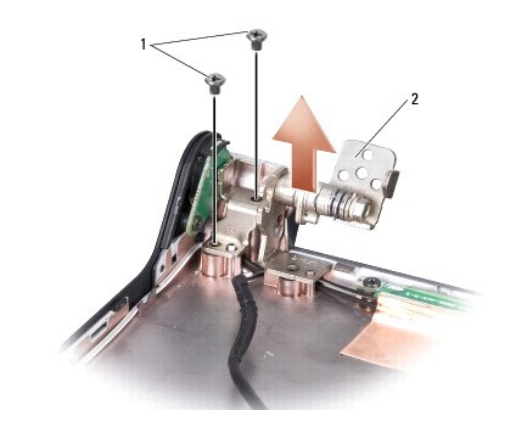

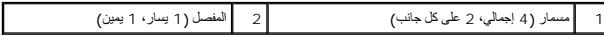

# **إعادة تركيب مفصلات شاشة العرض**

- 1. أعد تركيب المفصلات والمسامير الأربعة (مسماران على كل جانب) التي تثبت المفصلات بغطاء الشاشة .
	- 2. أعد تركيب لوحة الشاشة (انظر إ[عادة تركيب لوحة الشاشة](#page-22-1)) .
	- 3. أعد تركيب حافة الشاشة (انظر إ[عادة تركيب الحافة الأمامية للشاشة](#page-21-3)) .
		- 4. اتبع الإرشادات الواردة في [إعادة تركيب مجموعة الشاشة](#page-20-1) .

**المروحة دليل خدمة 1735/1737 Studio ™Dell**

> [فك المروحة](#page-26-1) [استبدال المروحة](#page-26-2)

**تنبيه :قبل العمل داخل جهاز الكمبيوتر ٬اتبع إرشادات الأمان الواردة مع الكمبيوتر .**

<span id="page-26-0"></span>و إشعار : لتجنب تفريغ الشحنات الإلكتروستاتيكية، قم بتوصيل نفس باستخدام شريط تأريض للمعصم أو بلمس معدن معدن معدن فصل المس الجانب الخلفي من الكمبيوتر**).**<br>المسابق

# <span id="page-26-1"></span>**فك المروحة**

- 1. اتبع الإرشادات الواردة في [قبل أن تبدأ](file:///C:/data/systems/1735/ar/sm/before.htm#wp1435071) .
- 2. اتبع الإرشادات الواردة في [إزالة لوحة النظا](file:///C:/data/systems/1735/ar/sm/sysboard.htm#wp1032066)م .
- 3. قم بفك المسمار الذي يثبت المروحة بقاعدة الكمبيوتر .

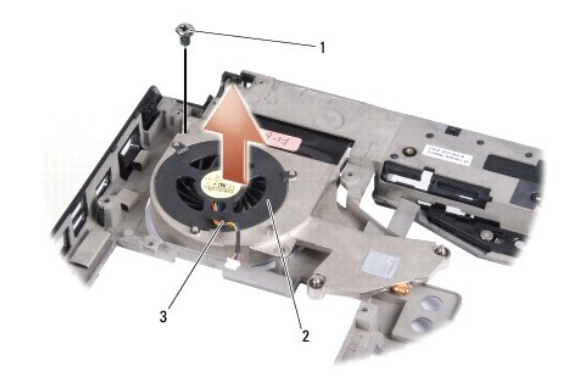

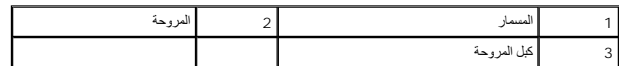

4. ارفع المروحة مع الكبل خارج الكمبيوتر .

## <span id="page-26-2"></span>**استبدال المروحة**

**تنبيه :قبل العمل داخل جهاز الكمبيوتر ٬اتبع إرشادات الأمان الواردة مع الكمبيوتر .**

● إشعار : لمنع الكهرباء الساكنة من إتلاف مكونات داخل الكمبيوتر، فم بتلو تم المركز المعرفات المستقل المعامل الكنبروتية في الكمبيوتر لديك <sub>و</sub>يمكنك القيام بذلك بلمس أحد الأسطح المعنونية غي المستور المست القوام بذلك القوام ب

- **ملاحظة :**يفترض هذا الإجراء أنك قد قمت بالفعل بفك المروحة ومستعد لإعادة تركيبها.
	- 1. ضع المروحة مع الكبل على قاعدة الكمبيوتر .
	- 2. أعد تركيب المسمار الذي يثبت المروحة بقاعدة الكمبيوتر .
		- 3. اتبع الإرشادات [إعادة تركيب لوحة النظام](file:///C:/data/systems/1735/ar/sm/sysboard.htm#wp1027497) .

**محرك القرص الصلب دليل خدمة 1735/1737 Studio ™Dell**

[إزالة القرص الصلب](#page-27-1)

[إعادة تركيب محرك القرص الصلب](#page-29-1)

**تنبيه :إذا قمت بإخراج القرص الصلب من الكمبيوتر عندما يكون القرص ساخنا ٬ً***ǡƧ Ɓƹҗ* **الغلاف المعدني للقرص الصلب .**

تنبيه. قبل أن تبدأ المل بداخل الكبيوتر، يرجى قراءة مظمات الأمان الواردة مع جاز الفريس المعاصف الأمان المشار الشرق الصفحة الرئيسية لسياسة الالتزام بالقوانين على ا<br>www.dell.com/regulatory\_compliance.

<span id="page-27-0"></span>● إشعار : لقادي فة اليبانات قم بإيقاء تشغل الكمبيرتر (الظر إ<u>يقاء تشغل التمييرتر</u>) قبل القرار القرص القراس الملب عنما يكون الكمبيوتر قيد التشغل أو في هالة Sleep (سكون) (من التشغل أو في هالة Sleep (سكون)

**إشعار :محركات الأقراص الصلبة ضعيفة للغاية .كن حذرا ًعند التعامل مع محرك القرص الصلب.**

**إشعار :يجب ألا يقوم بإجراء الإصلاحات على جهاز الكمبيوتر إلا فني الخدمة المعتمد .لا يشمل الضمان أي تلف ناتج عن أعمال صيانة غير معتمدة من قبل Dell.**

إشعار - عنما نقر بفصل أحد الكابلات، فم بسحه من الموسل السماء المسابق المسابق المسابق المسابق المسابق المسابق المسابق المسابق المسابق المسابق المسابق المسابق المسابق المسابق المسابق المسابق المسابق المسابق المسابق المسابق

**ملاحظة :**لا تضمن Dell توافق محركات الأقراص الصلبة ولا تقدم الدعم فيما يتعلق بها إذا كانت من مصادر أخرى بخلاف Dell.

**ملاحظة :**إذا كنت تقوم بتركيب قرص صلب وارد من مصدر آخر بخلاف Dell ٬فسوف تحتاج إلى تثبيت نظام التشغيل وبرامج التشغيل والأدوات المساعدة على القرص الصلب الجديد (انظر *Guide Technology Dell* )دليل تقنية Dell(.

## <span id="page-27-1"></span>**إزالة القرص الصلب**

1. اتبع الإجراءات المذكورة في [قبل أن تبدأ](file:///C:/data/systems/1735/ar/sm/before.htm#wp1435071) .

2. اقلب الكمبيوتر وقم بفك غطاء القاعدة (انظر ف[ك غطاء القاعدة](file:///C:/data/systems/1735/ar/sm/base.htm#wp1223484)) .

3. افصل القرص الصلب عن فتحة توصيل لوحة النظام .

<sup>l</sup> بالنسبة إلى القرص الصلب:1

¡ قم بفك المسامير الأربعة التي تعمل على تثبيت مجموعة القرص الصلب بقاعدة الكمبيوتر.

¡ اسحب لسان السحب الأزرق الموجود على الكبل المتصل بلوحة النظام لفصل الكبل .

¡ اسحب لسان السحب الأسود لإخراج تجميع القرص الصلب من الكمبيوتر.

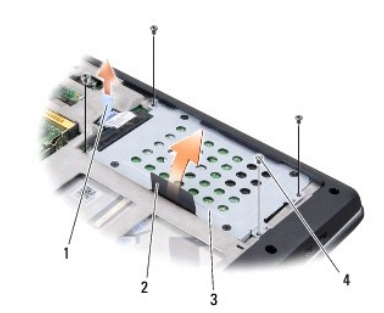

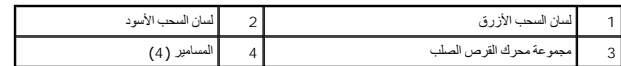

¡ اسحب الوسيط لتفصله عن القرص الصلب.

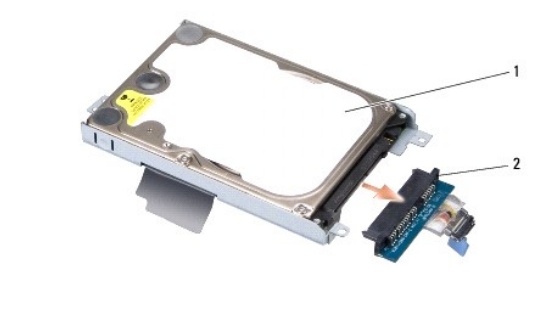

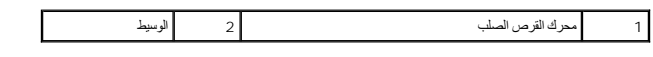

¡ فك المسامير الأربعة مقاس3 x 3M مم التي تعمل على تثبيت علبة محرك القرص الصلب بمحرك القرص الصلب.

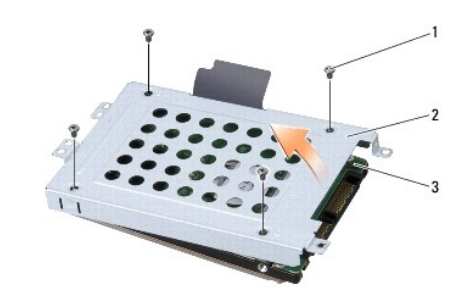

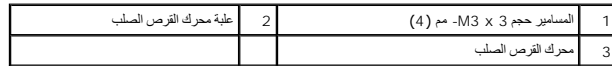

<sup>l</sup> بالنسبة إلى القرص الصلب:2

¡ قم بفك المسامير الأربعة التي تعمل على تثبيت مجموعة القرص الصلب بقاعدة الكمبيوتر.

¡ اسحب لسان السحب الأسود الموجود على القرص الصلب لتفصل القرص الصلب عن فتحة توصيل لوحة النظام ولتخرج تجميع القرص الصلب من الكمبيوتر.

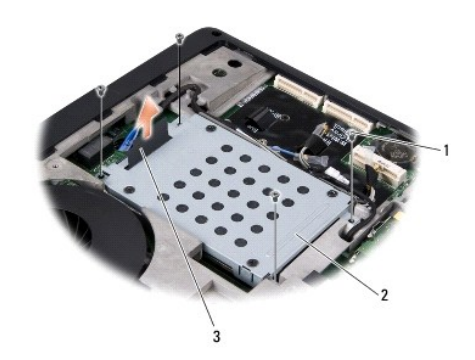

| مجموعة محرك القرص الصلب | - | أ المعدد            |   |
|-------------------------|---|---------------------|---|
|                         |   | لممان الممحب الأسود | ت |

¡ فك المسامير الأربعة مقاس3 x 3M مم التي تعمل على تثبيت علبة محرك القرص الصلب بمحرك القرص الصلب.

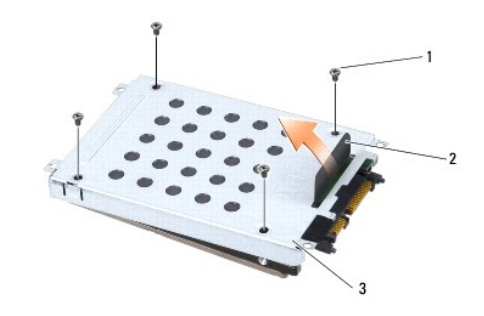

<span id="page-29-0"></span>

| ن المسحب الأسود<br>لصناه | - | المسامير حجم 3 × 3M- مم (4) |   |
|--------------------------|---|-----------------------------|---|
|                          |   | علبة محرك القرص الصلب       | ت |

<sup>¡</sup> اسحب الوسيط لتفصله عن القرص الصلب.

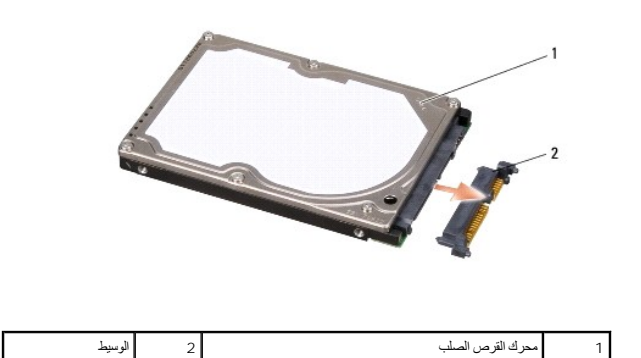

4. ارفع علبة محرك القرص الصلب خارج محرك القرص الصلب .

● إشعار : عندما لا يكون القرص الصلب داخل الكمبيوتر، فم بتغزينه في غلاف وال التي توقي الشعري المتحد الإلكتروستاتيكية" في تطيعات الأمان الواردة مع الكمبيوتر).

# **إعادة تركيب محرك القرص الصلب**

<span id="page-29-1"></span>1. أخرج محرك القرص الجديد من عبوته .

قم بحفظ الغلاف الأصلي لتخزين أو شحن القرص الصلب .

- 2. أعد تركيب القرص الصلب في الحاوية .
- <sup>l</sup> بالنسبة إلى القرص الصلب:1
- ¡ أعد تركيب المسامير الأربعة مقاس3 x 3M مم التي تعمل على تثبيت علبة القرص الصلب بالقرص الصلب.
	- ¡ قم بتوصيل الوسيط بالقرص الصلب.
	- ¡ أعد تركيب المسامير الأربعة التي تعمل على تثبيت مجموعة القرص الصلب بقاعدة الكمبيوتر.
		- ¡ قم بتوصيل الكبل الذي عليه لسان سحب أزرق بفتحة توصيل لوحة النظام.
			- <sup>l</sup> بالنسبة إلى القرص الصلب:2

# **إشعار :قم بالضغط بثبات وبشكل متساو ٍلدفع القرص الصلب وإدخاله في موضعه .إذا استخدمت القوة المفرطة ٬فقد تلحق الضرر بالموصل.**

- ¡ قم بتوصيل الوسيط بالقرص الصلب.
- ¡ أعد تركيب المسامير الأربعة مقاس3 x 3M مم التي تعمل على تثبيت علبة القرص الصلب بالقرص الصلب.
	- ¡ اضغط القرص الصلب بقوة على فتحة توصيل لوحة النظام.
	- ¡ أعد تركيب المسامير الأربعة التي تعمل على تثبيت مجموعة القرص الصلب بقاعدة الكمبيوتر.

3. أعد تركيب غطاء القاعدة (انظر إ[عادة تركيب غطاء القاعدة](file:///C:/data/systems/1735/ar/sm/base.htm#wp1217063)) .

**إشعار :قبل تشغيل الكمبيوتر ٬أعد تركيب كل المسامير وتأكد من عدم وجود مسامير مفكوكة داخل الكمبيوتر .قد يؤدي عدم القيام بذلك إلى إتلاف الكمبيوتر.**

- 4. قم بإدخال البطارية في الحاوية حتى تستقر في موضعها .
- 5. قم بتثبيت نظام التشغيل للكمبيوتر ٬كما يلزم (انظر *Guide Technology Dell* )دليل تقنية Dell(( .
- 6. قم بتثبيت برامج التشغيل والأدوات المساعدة للكمبيوتر ٬كما يلزم (انظر *Guide Technology Dell* )دليل تقنية Dell(( .

**لوحة المفاتيح دليل خدمة 1735/1737 Studio ™Dell**

> [إزالة لوحة المفاتيح](#page-31-1). [إعادة تركيب لوحة المفاتيح](#page-32-1)

<span id="page-31-0"></span>تنبيه. قبل ان تبدا العل بناخل الكبيوتر، يرجى قراءة مغرمات الامان الواردة مع جاز الفراس المعامل المعامل المشار الشراع المعلمة المسلم المسلمة الالتزام بالقوانين على المسلمة الالتزام بالقوانين على .<br>www.dell.com/regulatory\_c

واشعار <sub>:</sub> لتجنب تفريغ الشحنات الإلكتروستاتيكية، قم بتوصيل نفس أرضي باستخدام شريط تأريض لسلم مع بطرف من تأريض المصل قص للموسل على الجانب الخلفي من الكمبيوتر **)** .

**إشعار :للمساعدة على تفادي تلف لوحة النظام ٬يجب أن تقوم بإزالة البطارية من حاوية البطارية قبل بدء العمل داخل الكمبيوتر.**

# <span id="page-31-1"></span>**إزالة لوحة المفاتيح .**

- 1. اتبع الإجراءات المذكورة في [قبل أن تبدأ](file:///C:/data/systems/1735/ar/sm/before.htm#wp1435071) .
- 2. قم بفك غطاء التحكم المركزي (انظر [إزالة غطاء التحكم المركزي](file:///C:/data/systems/1735/ar/sm/centrcnt.htm#wp1179905)) .
	- 3. ارفع الإطارالمحيط بلوحة المفاتيح باستخدام مخطاط بلاستيكي .

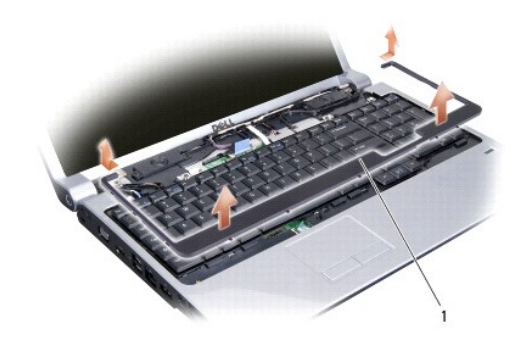

1 حد لوحة المفاتيح

4. ارفع إطار لوحة المفاتيح من الكمبيوتر .

5. قم بفك المسامير الأربعة الموجودة على الجزء العلوي من لوحة المفاتيح .

**إشعار :أغطية المفاتيح الموجودة على لوحة المفاتيح ضعيفة ومن الممكن أن تخرج من مكانها بسهولة ٬كما يستغرق إعادة تركيبها وقتًا طويلا . ًكن حذرًا عند إزالة لوحة المفاتيح والتعامل معها.**

6. قم بتمرير لوحة المفاتيح خارج الكمبيوتر بحرص واقلبها كما هو موضح في الرسم .لا تسحب لوحة المفاتيح بقوة .

**إشعار :كن حذرًا جدًا عند إزالة لوحة المفاتيح والتعامل معها .قد يؤدي عدم الالتزام بذلك إلى تعرض لوحة الشاشة للخدش.**

<span id="page-32-0"></span>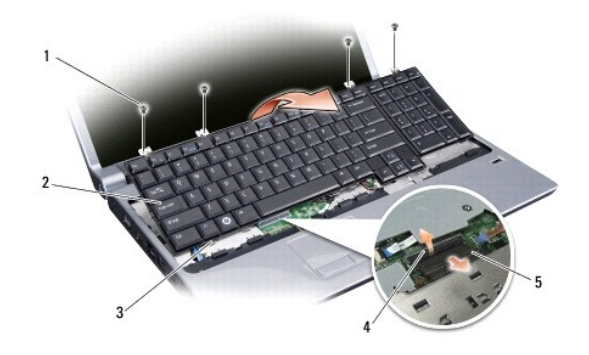

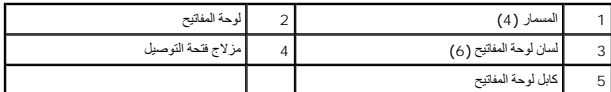

7. قم بتحرير مزلاج فتحة التوصيل الذي يثبت كبل لوحة المفاتيح بفتحة التوصيل الموجودة على لوحة النظام وقم بفك الكبل .

<span id="page-32-1"></span>8. ارفع لوحة المفاتيح من الكمبيوتر .

# **إعادة تركيب لوحة المفاتيح**

1. قم بتمرير كبل لوحة المفاتيح إلى فتحة التوصيل الموجودة على لوحة النظام واسحب مزلاج فتحة التوصيل الذي يثبت كبل لوحة المفاتيح بلوحة النظام .

2. قم بمحاذاة الألسنة الموجودة بطول قاع لوحة المفاتيح مع فتحات مسند اليدين ومرر لوحة المفاتيح من تحت مسند اليدين .

**إشعار :أغطية المفاتيح الموجودة على لوحة المفاتيح ضعيفة ومن الممكن أن تخرج من مكانها بسهولة ٬كما يستغرق إعادة تركيبها وقتًا طويلا . ًكن حذرًا عند إزالة لوحة المفاتيح والتعامل معها.**

3. أعد تركيب المسامير الأربعة الموجودة على الجزء العلوي من لوحة المفاتيح .

4. قم بمحاذاة ألسنة التركيب الموجودة تحت إطار لوحة المفاتيح وثبتها في مكانها .

5. أعد تركيب غطاء التحكم المركزي (انظر [إزالة غطاء التحكم المركزي](file:///C:/data/systems/1735/ar/sm/centrcnt.htm#wp1180676)) .

6. قم بإدخال البطارية في الحاوية حتى تستقر في موضعها .

**الذاكرة دليل خدمة 1735/1737 Studio ™Dell**

[إزالة وحدة](#page-33-1) (وحدات) الذاكرة

[إعادة تركيب وحدة](#page-34-0) (وحدات) الذاكرة

تنبيه. قبل ان تبدا العل بناخل الكبيوتر، يرجى قراءة مغرمات الامان الواردة مع جاز الفراس المعامل المعامل المشار الشراع المعلمة المسلم المسلمة الالتزام بالقوانين على المسلمة الالتزام بالقوانين على .<br>www.dell.com/regulatory\_c

<span id="page-33-0"></span>بمكلة زيادة ناكر تجار المجيوتر لنيك بتركيب رحات للذاكرة على لوحة الظفر انظر "المراسمين الموسوع المستحمول الذاكرة التي يدعها الكمبيرة لديك لا تثبت إلا رحات الذاكرة المخصصة للاستخام مع فدائم المنوتر

**ملاحظة :**يشمل ضمان الكمبيوتر وحدات الذاكرة المشتراة من Dell.

يشتل الكمبيوتر على مقبسين من النوع SODIMM يمكن للمستخدم الوصول إليهما بالمبيام الماسفل الكمبيرتر . توجد وحدة الذاكرة B DIMM وفوق وحدة الذاكرة B DIMM مباشرة والموجودة على قاع الكمبيوتر .

● إشعار : إذا احتجت إلى تركيب وحدات ذاكرة في الموصلين، فقم بتركيب وحدة ذاكرة في الموصل المميز بالعلامة "DIMM B"، قبل تركيب وحدة في الموصل المميز بالعلامة "DIMM B".

# <span id="page-33-1"></span>**إزالة وحدة (وحدات) الذاكرة**

**إشعار :لتجنب تفريغ الشحنات الإلكتروستاتيكية ٬قم بتوصيل نفسك بطرف أرضي باستخدام شريط تأريض للمعصم أو بلمس سطح معدني غير مطلي من وقت لآخر (مثل موصل على الجانب الخلفي من الكمبيوتر).**

1. اتبع الإجراءات المذكورة في [قبل أن تبدأ](file:///C:/data/systems/1735/ar/sm/before.htm#wp1435071) .

2. قم بقلب الكمبيوتر ٬وإزالة غطاء القاعدة (انظر [فك غطاء القاعدة](file:///C:/data/systems/1735/ar/sm/base.htm#wp1223484)) .

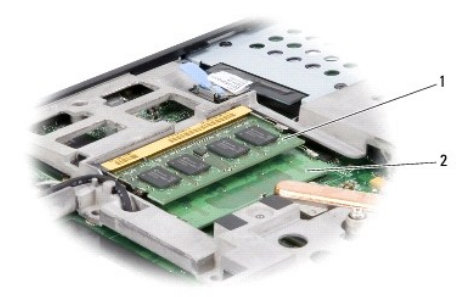

1 وحدة الذاكرة B DIMM 2 وحدة الذاكرة A DIMM

**. إشعار :يرجى عدم استخدام أدوات لفصل مشابك تثبيت وحدة الذاكرة ٬تفاديا ًلإتلاف موصل وحدة الذاكرة**

3. أفصل مشابك التثبيت برفق باستخدام أطراف أصابعك على كل طرف من أطراف موصل وحدة الذاكرة حتى خروج الوحدة .

4. قم بفصل الوحدة من الموصل .

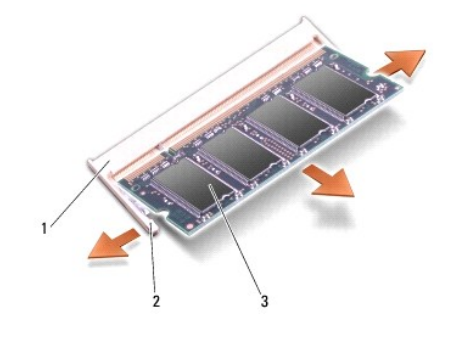

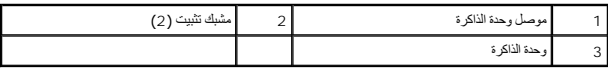

# <span id="page-34-0"></span>**إعادة تركيب وحدة (وحدات) الذاكرة**

واشعار : لتجنب تفريغ الشحنات الإلكتروستاتيكية، قم بتوصيل نفسك باستخدام شريط تأريض للمعصم أو بلمس مع نصف في الموس المعد في الجانب الخلفي من الكمبيوتر**)** .

1. قم بمحاذاة الشق الموجود في موصل الوحدة مع اللسان الموجود في فتحة الموصل .

2. أدخل الوحدة بثبات في الفتحة بزاوية45 درجة ٬ثم اضغط على الوحدة لأسفل حتى تستقر في موضعها .إذا لم تشعر باستقرارها ٬فقم بإزالة الوحدة وإعادة تركيبها .

**ملاحظة :**قد لا يعمل الكمبيوتر بشكل ملائم إذا لم يتم تركيب وحدة الذاكرة بشكل صحيح.

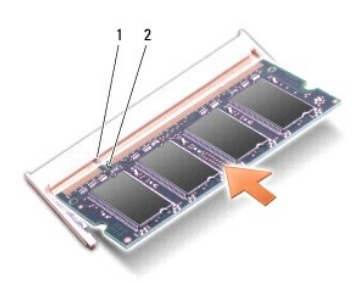

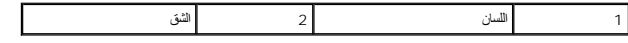

**إشعار :إذا كان من الصعب غلق الغطاء ٬فقم بإزالة الوحدة وإعادة تركيبها مرة أخرى .قد يؤدي إغلاق الغطاء بالقوة إلى إتلاف الكمبيوتر.**

3. أعد تركيب غطاء القاعدة (انظر إ[عادة تركيب غطاء القاعدة](file:///C:/data/systems/1735/ar/sm/base.htm#wp1217063)) .

4. أدخل البطارية في حاوية البطارية ٬أو قم بتوصيل محوّل التيار المتردد بالكمبيوتر وبمأخذ للتيار الكهربي .

5. قم بتشغيل الكمبيوتر .

. أثناء قيام الكمبيوتر بالتمهيد ٬يكتشف الذاكرة الإضافية ويقوم تلقائيًا بتحديث معلومات تهيئة النظام

للتأكد من مساحة الذاكرة المثبتة في الكمبيوتر ٬انقر فوق **Start** ) ̳®(┘ꜜ ¬ **Support and Help**) التعليمات والدعم)¬ **Information System Dell**) معلومات نظام Dell(.

**الميكروفون دليل خدمة 1735/1737 Studio ™Dell**

> [إزالة الميكروفون](#page-35-1) [إعادة تركيب الميكروفون](#page-35-2)

<span id="page-35-0"></span>تنبيه. قبل ان تبدا العل بناخل الكبيوتر، يرجى قراءة مغرمات الامان الواردة مع جاز الفراس المعامل المعامل المشار الشراع المعلمة المسلم المسلمة الالتزام بالقوانين على المسلمة الالتزام بالقوانين على .<br>www.dell.com/regulatory\_c

@ إشعار : لتجنب تفريغ شحنة الكهرباء الاستتيكية، قم يتأريض نفسك عن شخاط عصابة الياس المستح التقاسية أو لمس خطر المستقل الكمبيوتر ومثل اللوحة الخلفية) بشكل نوري

# <span id="page-35-1"></span>**إزالة الميكروفون**

- 1. اتبع الإرشادات الواردة في [قبل أن تبدأ](file:///C:/data/systems/1735/ar/sm/before.htm#wp1435071) .
- 2. قم بالضغط على وإخراج أية بطاقات مثبتة من فتحة بطاقة ExpressCard وقارئ بطاقة الذاكرة8 في .1
	- 3. قم بفك أية وحدات ذاكرة مثبتة أو بطاقات Cards-Mini )انظر ا[لذاكرة](file:///C:/data/systems/1735/ar/sm/memory.htm#wp1180190) و[بطاقات الاتصال](file:///C:/data/systems/1735/ar/sm/minicard.htm#wp1180188)) .
		- 4. اتبع الإرشادات الواردة في [إزالة مسند راحة الي](file:///C:/data/systems/1735/ar/sm/palmrest.htm#wp1044787)د .
		- 5. افصل كبل الميكروفون عن فتحة التوصيل .
		- 6. قم بإزالة الميكروفون من قاعدة الكمبيوتر .

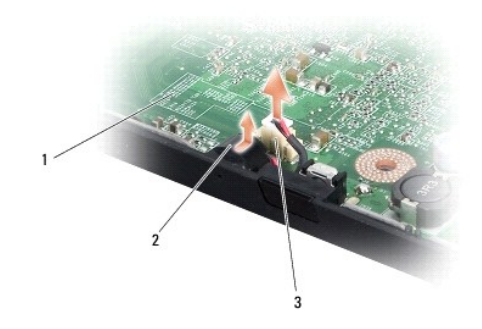

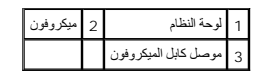

## <span id="page-35-2"></span>**إعادة تركيب الميكروفون**

- 1. ضع الميكروفون في قاعدة الكمبيوتر .
- 2. قم بتوصيل كابل الميكروفون بالموصل الموجود على لوحة النظام .
	- 3. اتبع الإرشادات الواردة في [إعادة تركيب مسند راحة اليد](file:///C:/data/systems/1735/ar/sm/palmrest.htm#wp1048151) .
- 4. أعد تركيب وحدات الذاكرة وبطاقات Card-Mini ٬إذا كانت موجودة .
- 5. قم بإعادة تثبيت أية بطاقات تمت إزالتها في فتحات البطاقات من نوعي ExpressCard و8 في .1

**إشعار :قبل تشغيل الكمبيوتر ٬أعد تركيب كل المسامير وتأكد من عدم وجود مسامير مفكوكة داخل الكمبيوتر .قد يؤدي عدم القيام بذلك إلى إتلاف الكمبيوتر.**

## **بطاقات الاتصال دليل خدمة 1735/1737 Studio ™Dell**

[وحدة هوية المشترك](#page-37-1)

بطاقات [Card-Mini](#page-37-2) اللاسلكية

## <span id="page-37-1"></span>**وحدة هوية المشترك**

تعرف بطاقة وحدة هوية المشترك (SIM) المستخدمين بشكل فريد عبر الهوية الدولية لمشترك الجوال International Mobile Subscriber Identity.

## **تثبيت بطاقة SIM**

<span id="page-37-0"></span>تنبيه. قبل أن تبدأ المل بناخل الكبيوتر، يرجى قراءة مظومات الأمان الواردة مع جنر المعروم من المصادم الأمان الثلا الصفحة الرئيسية لسياسة الالتزام بالقوانين على<br>www.dell.com/regulatory\_compliance.

**ملاحظة :**البطاقات من النوع HSDPA (GSM( هي فقط التي تحتاج SIM .بطاقات EVDO لا تستخدم SIM.

1. اتبع الإجراءات المذكورة في [قبل أن تبدأ](file:///C:/data/systems/1735/ar/sm/before.htm#wp1435071) .

2. في حاوية البطارية ٬ادفع بطاقة SIM في الحيز المخصص لها .

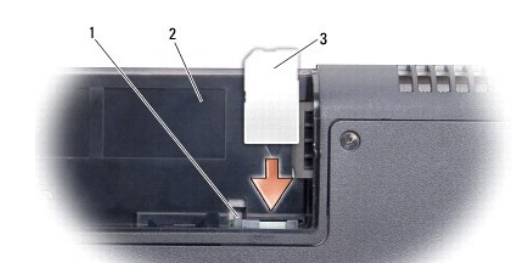

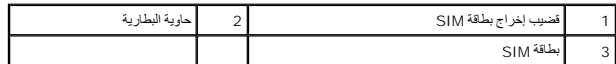

## <span id="page-37-2"></span>**إزالة بطاقة SIM**

1. اضغط على قضيب إخراج بطاقة SIM لتحرير بطاقة SIM .

عند خروجها جزئيًا ٬قم بإزالة بطاقة SIM من حاوية البطارية . 2.

# **بطاقات Card-Mini اللاسلكية**

تنبيه. قبل أن تبدأ المل بداخل الكبيوتر، يرجى قراءة مطومات الأمان الواردة مع جدل المعلومات هول أفضل ممارسات الأمان، انظر الصفحة الرئيسية لسياسة الالتزام بالقوانين على<br>www.dell.com/regulatory\_compliance.

**إشعار :للمساعدة على تفادي تلف لوحة النظام ٬يجب أن تقوم بإزالة البطارية من حاوية البطارية قبل بدء العمل داخل الكمبيوتر.**

**إشعار :يجب ألا يقوم بإجراء الإصلاحات على جهاز الكمبيوتر إلا فني الخدمة المعتمد .فالتلف الناتج عن إجراء صيانة غير مصرح لها من شركة Dell لا يغطيه الضمان.**

**ملاحظة :**لا تضمن Dell توافق بطاقات Card-Mini ٬ولا تقدم الدعم فيما يتعلق بها إذا كانت من مصادر أخرى غير Dell.

إذا قمت بطلب بطاقة Card-Mini لاسلكية مع الكمبيوتر ٬فستكون البطاقة مركبة بالفعل.

يدعم الكمبيوتر الخاص بك ثلاث فتحات لبطاقة Card-Mini:

- Bluetoothو UWBو WPANو WWAN لـ مخصصة Full Mini-Card بطاقة فتحتا <sup>l</sup>
	- WLAN لـ مخصصة Half Mini-Card بطاقة فتحة <sup>l</sup>

أنواع بطاقات Card-Mini المدعومة هي:

- <sup>l</sup> شبكة اتصال محلية لاسلكية (WLAN( —بطاقة Card-Mini Half
- Full Mini-Card بطاقة) UWB) Ultra Wide Band <sup>l</sup>
- <sup>l</sup> شبكة متنقلة واسعة النطاق أو شبكة اتصال لاسلكية واسعة النطاق (WWAN( —بطاقة Card-Mini Full
- <sup>l</sup> شبكة اتصال لاسلكية شخصية (WPAN (أو بطاقة داخلية مزودة بتقنية RBluetooth اللاسلكية بطاقة Card-Mini Full

**ملاحظة :**بإمكان الكمبيوتر الخاص بك أن يدعم فقط بطاقتي Card-Mini Full وبطاقة Card-Mini Half واحدة في نفس الوقت.

**ملاحظة :**تدعم فتحة WLAN بطاقة Card-Mini half.

**ملاحظة :**على حسب تهيئة النظام وقت بيعه ٬قد لا تكون هناك بطاقات Card-Mini مثبتة في واحدة أو أكثر من فتحات بطاقات Card-Mini.

# **إزالة بطاقة Card-Mini**

- 1. اتبع الإرشادات الواردة في [قبل أن تبدأ](file:///C:/data/systems/1735/ar/sm/before.htm#wp1435071) .
- 2. اقلب الكمبيوتر وقم بفك غطاء القاعدة (انظر ف[ك غطاء القاعدة](file:///C:/data/systems/1735/ar/sm/base.htm#wp1223484)) .

إشعار - عنما نقر بلصل احد الكابلات، فرسميه من الموسل الموسل السور الموسلات المسافر الموسل المسائلات المسافر الشريح المسافر الموسل المسافر المسافر المسافر المسافر المسافر المسافر المسافر المسافر المسافر المسافر المسافر الم

3. قم بفصل كابلات الهوائي من بطاقة Card-Mini .

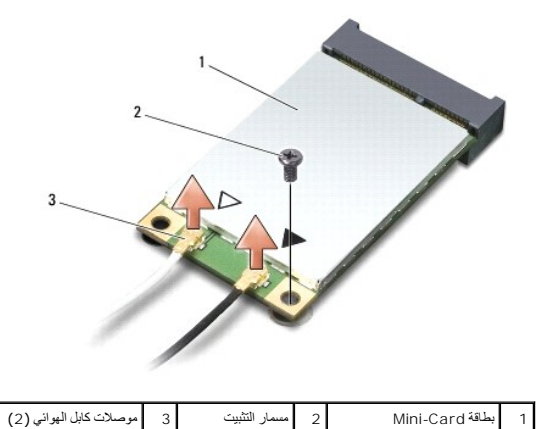

**ملاحظة :**إذا كنت تقوم بفك بطاقة Card-Mini المخصصة لـ UWB/PAN ٬فافصل كبل الهوائي الأزرق من بطاقة Card-Mini .

4. قم بفك مسمار التثبيت الذي يصل بطاقة Card-Mini بلوحة النظام .

5. قم بإخراج بطاقة Card-Mini من موصل لوحة النظام .

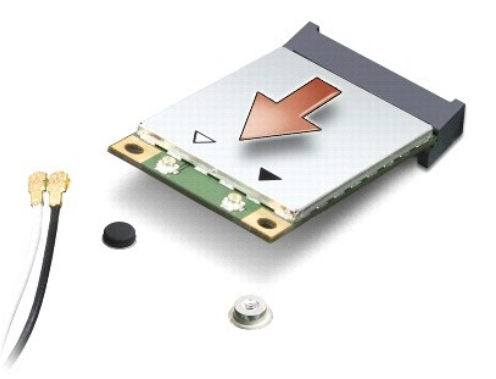

@ إشعار - عندما لا تكون Mini-Card الخا الكمبيوتر، فم بتغزيفها في غلاف واقي عائل المتابعة الثمر المعلوق الفراس المناسم المناسم المناسم المناسمة الكهرباء الاستاتيكية" في مطومات الأمان الواردة مع Kini-Card الأمان الواردة مع

## **إعادة تركيب بطاقة Card-Mini**

● اِسْار ِ مْ بتركيب بطاقة MMA أما الخصصة لـ WWAN فال WPAN أو WPAN. لا تقبتركيب بطاقة Mini-Card المفصصة لـ WWB في فتحة بطاقة WLAN . قد يزدي إجراء ذلك الى اتلاف جهل الميلان في المصالات الموادي في فتحة بطاقة المصالات في فت

1. أخرج بطاقة Card-Mini الجديدة من غلافها .

**إشعار :اضغط بشكل ثابت ومنتظم لدفع البطاقة وإدخالها في موضعها .إذا استخدمت القوة المفرطة ٬فقد تلحق الضرر بالموصل.**

2. قم بإدخال موصل بطاقة Card-Mini في الموصل المناسب بلوحة النظام بزاوية قدرها45 ꜜꞈѹԛ .على سبيل المثال ٬يتميز موصل بطاقة WLAN بعلامة **WLAN** وما شابه .

- 3. اضغط على الطرف الآخر من بطاقة Card-Mini إلى أسفل داخل الفتحة الموجودة على لوحة النظام .
	- 4. أعد تركيب مسمار التثبيت .
- 5. قم بتوصيل كابلات الهوائي المناسبة ببطاقة Card-Mini التي تقوم بتثبيتها .يوفر الجدول التالي نظام ألوان كابل الهوائي لكل بطاقة Card-Mini يدعمها الكمبيوتر .

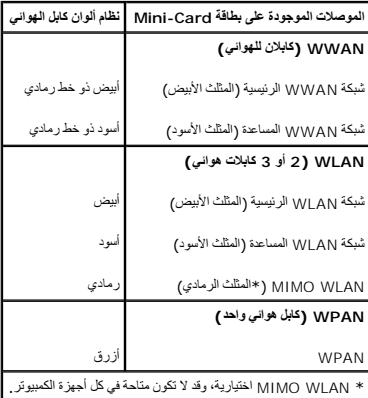

**ملاحظة :**قد لا يكون كابل الهوائي رمادي اللون متاحا ًفي جميع أجهزة الكمبيوتر .يعتمد وجود كابل الهوائي رمادي اللون في حيز بطاقة Card Mini على نوع شاشة العرض.

6. قم بتثبيت كبلات الهوائي غير المستخدمة في الجلبة الواقية المصنوعة من الميلار .

- 7. أعد تركيب غطاء القاعدة (انظر إ[عادة تركيب غطاء القاعدة](file:///C:/data/systems/1735/ar/sm/base.htm#wp1217063)) .
	- 8. قم بإدخال البطارية في الحاوية حتى تستقر في موضعها .
- 9. قم بتثبيت برامج التشغيل والأدوات المساعدة للكمبيوتر ٬كما يلزم .للمزيد من المعلومات ٬انظر *ƳljƵә Technology Dell* .

**ملاحظة :**إذا كنت تقوم بتركيب بطاقة اتصال من مصدر غير Dell ٬فيجب عليك تثبيت برامج التشغيل والأدوات المساعدة المناسبة .للمزيد من المعلومات عن برامج التشغيل العامة ٬انظر *Guide Technology Dell*.

**محرك الأقراص الضوئية دليل خدمة 1735/1737 Studio ™Dell**

> [إزالة محرك الأقراص الضوئي](#page-41-1)ة [إعادة تركيب محرك الأقراص الضوئي](#page-42-0)ة

<span id="page-41-0"></span>تنبيه. قبل ان تبدا العل بناخل الكبيوتر، يرجى قراءة مغرمات الامان الواردة مع جاز الفراس المعامل المعامل المشار الشراع المعلمة المسلم المسلمة الالتزام بالقوانين على المسلمة الالتزام بالقوانين على .<br>www.dell.com/regulatory\_c

@ اشعار : لتجنب تفريغ شحنة الكهرباء الاستتيكية، قم بتأريض نفسك عن غريق استخلال الملك المستح الك المتخرج المسلم معني غير مطلي على الكمبيوتر (مثل اللوحة الخلفية) بشكل نوري<sub>.</sub>

# **إزالة محرك الأقراص الضوئية**

- <span id="page-41-1"></span>1. اتبع الإرشادات الواردة في [قبل أن تبدأ](file:///C:/data/systems/1735/ar/sm/before.htm#wp1435071) .
- 2. اتبع الإرشادات الواردة في [إزالة مسند راحة الي](file:///C:/data/systems/1735/ar/sm/palmrest.htm#wp1044787)د .
- 3. اقلب الكمبيوتر وقم بفك المسمار الذي يثبت محرك الأقراص الضوئية بقاعدة الكمبيوتر .

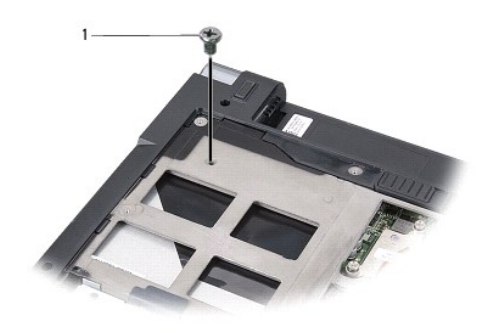

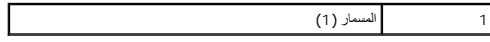

4. اقلب الكمبيوتر وقم بفك المسامير الثلاثة التي تثبت محرك الأقراص الضوئية بقاعدة الكمبيوتر .

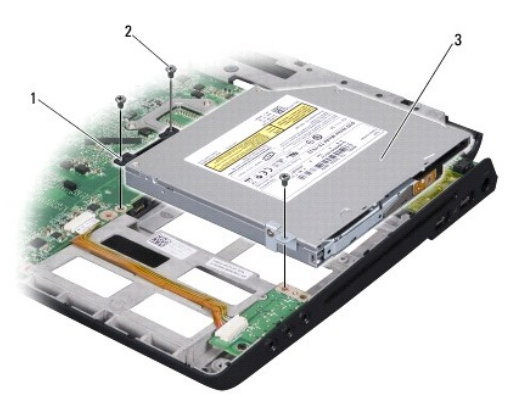

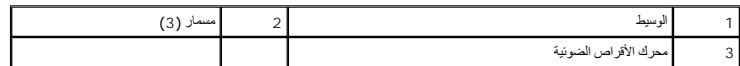

5. اسحب المشغل إلى خارج قاعدة الكمبيوتر .

6. قم بفك وسيط محرك الأقراص الضوئية من المحرك .

# **إعادة تركيب محرك الأقراص الضوئية**

- <span id="page-42-0"></span>1. قم بتوصيل وسيط محرك الأقراص الضوئية بالمحرك .
- <span id="page-42-1"></span>2. ضع المحرك في موضعه مرة أخرى وأعد تركيب المسامير الثلاثة التي تثبت محرك الأقراص الضوئية بقاعدة الكمبيوتر .
	- 3. اقلب الكمبيوتر وأعد تركيب المسمار الذي يثبت محرك الأقراص الضوئية بقاعدة الكمبيوتر .
		- 4. أعد الكمبيوتر إلى وضعه واتبع التعليمات الواردة في [إعادة تركيب مسند راحة اليد](file:///C:/data/systems/1735/ar/sm/palmrest.htm#wp1048151) .

**مسند راحة اليد دليل خدمة 1735/1737 Studio ™Dell**

> [إزالة مسند راحة اليد](#page-43-1) [إعادة تركيب مسند راحة اليد](#page-44-1)

<span id="page-43-0"></span>تنبيه. قبل ان تبدا العل بناخل الكبيوتر، يرجى قراءة مغرمات الامان الواردة مع جاز الفراس المعامل المعامل المشار الشراع المعلمة المسلم المسلمة الالتزام بالقوانين على المسلمة الالتزام بالقوانين على .<br>www.dell.com/regulatory\_c

● إشعار : لتجنب تفريغ شحنة الكهرباء الاستاتيكية، قم بتأريض نفسك عن طريق استخلاء التاسكي الكناس المسلم معلم غرسطلي على الكمبيوتر (مثل اللوحة الخلفية) بشكل نوري<sub>.</sub>

# <span id="page-43-1"></span>**إزالة مسند راحة اليد**

- 1. اتبع الإرشادات الواردة في [قبل أن تبدأ](file:///C:/data/systems/1735/ar/sm/before.htm#wp1435071) .
- 2. قم بالضغط على وإخراج أية بطاقات مثبتة من فتحة بطاقة ExpressCard وقارئ بطاقة الذاكرة8 في .1
	- 3. قم بفك أية وحدات ذاكرة مثبتة أو بطاقات Cards-Mini )انظر ا[لذاكرة](file:///C:/data/systems/1735/ar/sm/memory.htm#wp1180190) و[بطاقات الاتصال](file:///C:/data/systems/1735/ar/sm/minicard.htm#wp1180188)) .
		- 4. اتبع الإرشادات الواردة في [مجموعة الشاشة](file:///C:/data/systems/1735/ar/sm/display.htm#wp1179909) .
		- 5. اقلب الكمبيوتر على وجهه وقم بفك المسامير الثمانية من قاعدة الكمبيوتر .

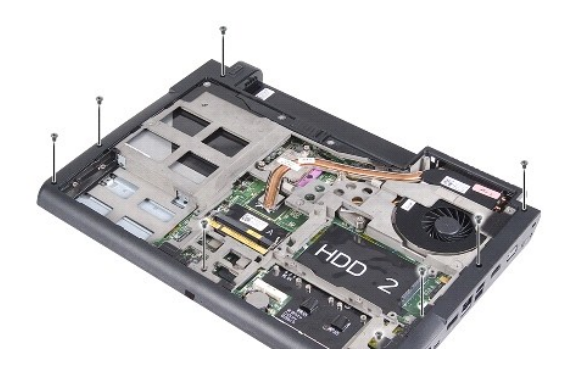

6. قم بإعادة الكمبيوتر إلى وضعه وفك المسامير الأربعة من أعلى مسند اليدين .

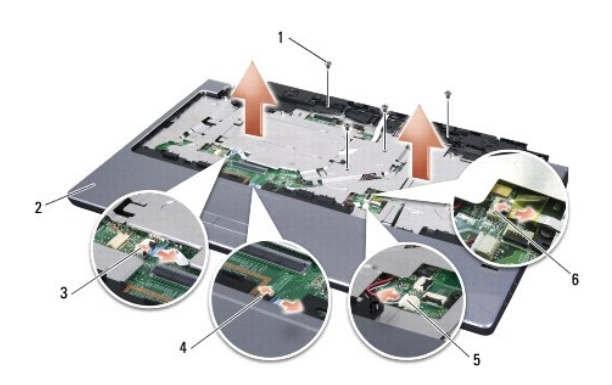

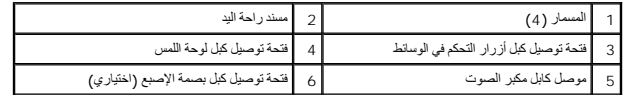

**إشعار :اسحب اللسان البلاستيكي الموجود أعلى فتحات التوصيل لتجنب إتلافها.**

- <span id="page-44-0"></span>7. افصل موصل كبل السماعات ٬وموصل كبل لوحة اللمس ٬وموصل كبل أزرار التحكم في الوسائط وموصل كبل قارئ البصمات الاختياري من لوحة النظام .
- 8. ابدأ من المركز الخلفي لمسند اليدين ٬واستخدم أصابعك لترفع مسند اليدين عن قاعدة الكمبيوتر برفق عن طريق رفع مسند اليدين من الداخل مع سحب الخارج .

**إشعار :افصل مسند راحة اليد عن قاعدة الكمبيوتر بحرص لتجنب تعرض مسند راحة اليد للتلف.**

# <span id="page-44-1"></span>**إعادة تركيب مسند راحة اليد**

- 1. قم بمحاذاة مسند اليدين مع قاعدة الكمبيوتر وضعه في مكانه برفق .
- 2. قم بتوصيل كبل السماعات وكبل لوحة اللمس وكبل أزرار التحكم في الوسائط وكبل قارئ البصمات الاختياري بفتحات التوصيل المقابلة في لوحة النظام .
	- 3. أعد تركيب المسامير الأربعة في الجزء العلوي في مسند اليدين .
	- 4. اقلب الكمبيوتر على وجهه وأعد تركيب المسامير الثمانية في قاعدة الكمبيوتر .
		- 5. اتبع الإرشادات الواردة في [إعادة تركيب مجموعة الشاشة](file:///C:/data/systems/1735/ar/sm/display.htm#wp1183623) .
		- 6. أعد تركيب وحدات الذاكرة وبطاقات Card-Mini ٬إذا كانت موجودة .
	- 7. قم بإعادة تثبيت أية بطاقات تمت إزالتها في فتحات البطاقات من نوعي ExpressCard و8 في .1

## **مكبرات الصوت دليل خدمة 1735/1737 Studio ™Dell**

 [فك السماعات](#page-45-1) [إعادة تركيب السماعات](#page-45-2)

<span id="page-45-0"></span>تنبيه. قبل ان تبدا العل بناخل الكبيوتر، يرجى قراءة مغرمات الامان الواردة مع جاز الفراس المعامل المعامل المشار الشراع المعلمة المسلم المسلمة الالتزام بالقوانين على المسلمة الالتزام بالقوانين على .<br>www.dell.com/regulatory\_c

@ إشعار : لتجنب تفريغ شحنة الكهرباء الاستتيكية، قم يتأريض نفسك عن شخاط عصابة الياس المستح التقاسية أو لمس خطر المستقل الكمبيوتر ومثل اللوحة الخلفية) بشكل نوري

## <span id="page-45-1"></span>**فك السماعات**

- 1. اتبع الإرشادات الواردة في [قبل أن تبدأ](file:///C:/data/systems/1735/ar/sm/before.htm#wp1435071) .
- 2. قم بالضغط على وإخراج أية بطاقات مثبتة من فتحة بطاقة ExpressCard وقارئ بطاقة الذاكرة8 في .1
	- 3. قم بفك أية وحدات ذاكرة مثبتة أو بطاقات Cards-Mini )انظر ا[لذاكرة](file:///C:/data/systems/1735/ar/sm/memory.htm#wp1180190) و[بطاقات الاتصال](file:///C:/data/systems/1735/ar/sm/minicard.htm#wp1180188)) .
		- 4. اتبع الإرشادات الواردة في [مجموعة الشاشة](file:///C:/data/systems/1735/ar/sm/display.htm#wp1179909) .
		- 5. قم بفك مسامير السماعة الأربعة (اثنان في كل سماعة) من قاعدة الكمبيوتر .

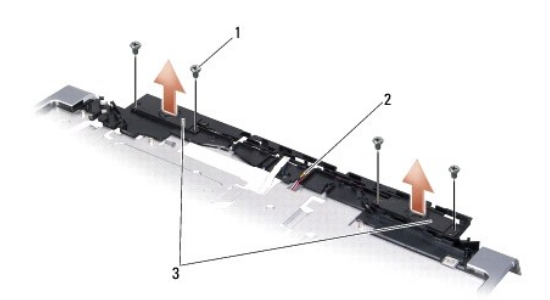

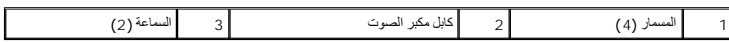

- 6. قم بإزالة مسند راحة اليد (انظر [إزالة مسند راحة اليد](file:///C:/data/systems/1735/ar/sm/palmrest.htm#wp1044787)) .
	- 7. لاحظ اتجاه كابل مكبر الصوت .
		- 8. قم بفك السماعات والكبل .

## <span id="page-45-2"></span>**إعادة تركيب السماعات**

- 1. أعد تركيب السماعات وكبل السماعة .
- 2. قم بتوصيل كبل السماعة بفتحةالتوصيل الموجودة على لوحة النظام .
- 3. اعد تركيب مسامير السماعة الأربعة (مسماران في كل سماعة) التي تثبت السماعات في مسند اليدين .
	- 4. أعد تركيب مسند راحة اليد (انظر [إعادة تركيب مسند راحة اليد](file:///C:/data/systems/1735/ar/sm/palmrest.htm#wp1048151)) .
		- 5. اتبع الإرشادات الواردة في [إعادة تركيب مجموعة الشاشة](file:///C:/data/systems/1735/ar/sm/display.htm#wp1183623) .
	- 6. أعد تركيب وحدات الذاكرة وبطاقات Card-Mini ٬إذا كانت موجودة .

7. قم بإعادة تثبيت أية بطاقات تمت إزالتها في فتحات البطاقات من نوعي ExpressCard و8 في .1

**لوحة النظام دليل خدمة 1735/1737 Studio ™Dell**

> [إزالة لوحة النظام](#page-47-1) [إعادة تركيب لوحة النظام](#page-48-1)

<span id="page-47-0"></span>تنبيه. قبل ان تبدا العل بناخل الكبيوتر، يرجى قراءة مغرمات الامان الواردة مع جاز الفراس المعامل المعامل المشار الشراع المعلمة المسلم المسلمة الالتزام بالقوانين على المسلمة الالتزام بالقوانين على .<br>www.dell.com/regulatory\_c

@ إشعار : لتجنب تفريغ شحنة الكهرباء الاستتيكية، قم يتأريض نفسك عن شخاط عصابة الياس المستح التقاسية أو لمس خطر المستقل الكمبيوتر ومثل اللوحة الخلفية) بشكل نوري

كمري رقة BJOS في لوحة النظام على علامة خدمة تكرن ظاهرة أونسا على مكامة الكمرية المعامر المعامر المعامل المسائل الملصة بلوحة النظم على قرص مصفوط يوفر أداة مساعدة لنقل علامة الخدمة إلى لوحة نظام على قرص ومن و المساعدة القل

**إشعار :تعامل مع المكونات والبطاقات من حوافها وتجنب لمس السنون ونقاط الاتصال.**

# <span id="page-47-1"></span>**إزالة لوحة النظام**

- 1. اتبع الإرشادات الواردة في [قبل أن تبدأ](file:///C:/data/systems/1735/ar/sm/before.htm#wp1435071) .
- 2. قم بالضغط على وإخراج أية بطاقات مثبتة من فتحة بطاقة ExpressCard وقارئ بطاقة الذاكرة8 في .1
	- 3. قم بفك أية وحدات ذاكرة مثبتة أو بطاقات Cards-Mini )انظر ا[لذاكرة](file:///C:/data/systems/1735/ar/sm/memory.htm#wp1180190) و[بطاقات الاتصال](file:///C:/data/systems/1735/ar/sm/minicard.htm#wp1180188)) .
		- 4. قم بإزالة محرك القرص الصلب (انظر [إزالة القرص الصلب](file:///C:/data/systems/1735/ar/sm/hdd.htm#wp1179926)) .
	- 5. قم بفك غرفة تبريد المعالج والمعالج (انظر [إزالة المشتت الحراري للمعالج](file:///C:/data/systems/1735/ar/sm/cpucool.htm#wp1119269) [وإزالة وحدة المعال](file:///C:/data/systems/1735/ar/sm/cpu.htm#wp1125365)ج) .
		- 6. قم بفك غطاء التحكم المركزي (انظر [إزالة غطاء التحكم المركزي](file:///C:/data/systems/1735/ar/sm/centrcnt.htm#wp1179905)) .
			- 7. قم بإزالة لوحة المفاتيح (انظر [إزالة لوحة المفاتيح](file:///C:/data/systems/1735/ar/sm/keyboard.htm#wp1179911).) .
			- 8. قم بإزالة مجموعة الشاشة (انظر [إزالة مجموعة شاشة](file:///C:/data/systems/1735/ar/sm/display.htm#wp1202894)) .
			- 9. قم بإزالة مسند راحة اليد (انظر [إزالة مسند راحة اليد](file:///C:/data/systems/1735/ar/sm/palmrest.htm#wp1044787)) .

. **ملاحظة :**طبقا ًللتهيئة التي حصلت عليها ٬قد يكون عليك أن تفك مسماري تثبيت آخرين من خلف الكمبيوتر لنزع لوحة النظام

- 01. قم بفك محرك الأقراص الضوئية (انظر [إزالة محرك الأقراص الضوئي](file:///C:/data/systems/1735/ar/sm/optical.htm#wp1044846)ة) .
	- 11. قم بفك مسماري التثبيت الموجودين على رقاقة الرسومات .

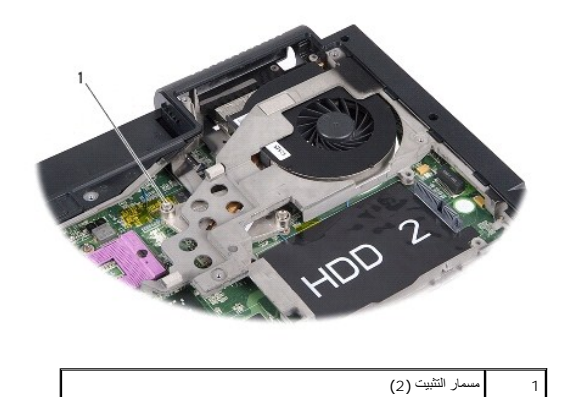

. 21 قم بفك المسامير الخمسة (التي عليها العلامة B( التي تثبت لوحة الكمبيوتر . يتضح ترتيب فك المسامير من الأرقام الموجودة بجانب المسامير على لوحة النظام

<span id="page-48-0"></span>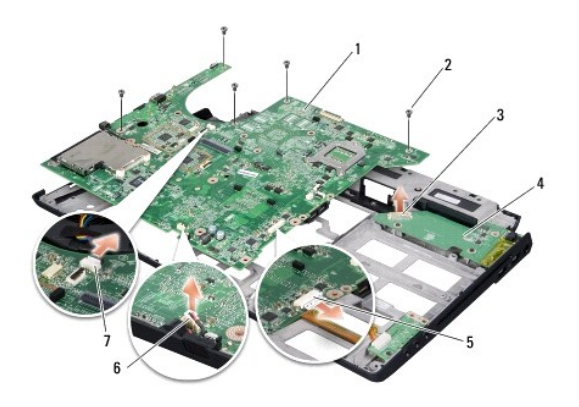

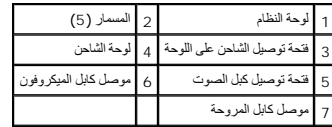

31. افصل فتحة توصيل كبل الميكروفون وفتحة توصيل كبل المروحة وفتحة توصيل كبل الصوت .

41. اسحب لوحة النظام لتفصلها عن فتحة التوصيل الموجودة على لوحة الشاحن .

51. ارفع لوحة النظام بزاوية نحو جانب الكمبيوتر وخارج قاعدة الكمبيوتر .

# <span id="page-48-1"></span>**إعادة تركيب لوحة النظام**

- 1. أعد تركيب لوحة النظام في قاعدة الكمبيوتر .
- 2. قو بتوصيل لوحة النظام بفتحة التوصيل الموجودة في لوحة الشاحن .
- 3. قم بتوصيل فتحة توصيل كبل الميكروفون وفتحة توصيل كبل المروحة وفتحة توصيل كبل الصوت .
	- 4. أعد تركيب المسامير الخمسة (بترتيب عكسي للفك) والتي تثبت لوحة النظام بقاعدة الكمبيوتر .
		- 5. أعد تركيب محرك الأقراص الضوئية (انظر [إعادة تركيب محرك الأقراص الضوئي](file:///C:/data/systems/1735/ar/sm/optical.htm#wp1044788)ة) .
			- 6. أعد تركيب مسند راحة اليد (انظر [إعادة تركيب مسند راحة اليد](file:///C:/data/systems/1735/ar/sm/palmrest.htm#wp1048151)) .
			- 7. أعد تركيب مجموعة الشاشة (انظر [إعادة تركيب مجموعة الشاشة](file:///C:/data/systems/1735/ar/sm/display.htm#wp1183623)) .
				- 8. أعد تركيب لوحة المفاتيح (انظر [إعادة تركيب لوحة المفاتيح](file:///C:/data/systems/1735/ar/sm/keyboard.htm#wp1179994)) .
			- 9. أعد تركيب غطاء التحكم المركزي (انظر [إزالة غطاء التحكم المركزي](file:///C:/data/systems/1735/ar/sm/centrcnt.htm#wp1180676)) .
- 01. أعد تركيب غرفة تبريد المعالج والمعالج (انظر [إعادة تركيب المشتت الحراري للمعالج](file:///C:/data/systems/1735/ar/sm/cpucool.htm#wp1122720) و [تركيب المعالج](file:///C:/data/systems/1735/ar/sm/cpu.htm#wp1105539)) .
	- 11. أعد تركيب القرص الصلب (انظر [إعادة تركيب محرك القرص الصلب](file:///C:/data/systems/1735/ar/sm/hdd.htm#wp1181804)) .
	- 21. أعد تركيب وحدات الذاكرة وبطاقات Card-Mini ٬إذا كانت موجودة .
- 31. قم بإعادة تثبيت أية بطاقات تمت إزالتها في فتحات البطاقات من نوعي ExpressCard و8 في .1

**إشعار :قبل تشغيل الكمبيوتر ٬أعد تركيب كل المسامير وتأكد من عدم وجود مسامير مفكوكة داخل الكمبيوتر .قد يؤدي عدم القيام بذلك إلى إتلاف الكمبيوتر.**

41. قم بتشغيل الكمبيوتر .

**ملاحظة :**بعد إعادة تركيب لوحة النظام ٬أدخل علامة الخدمة في BIOS الخاص بلوحة النظام البديلة.

51. قم بإدخال القرص المضغوط الخاص بنظام BIOS والوارد مع لوحة النظام البديلة في محرك الأقراص المناسب .اتبع الإرشادات التي تظهر على الشاشة .